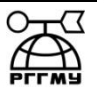

## МИНИСТЕРСТВО НАУКИ И ВЫСШЕГО ОБРАЗОВАНИЯ РОССИЙСКОЙ ФЕДЕРАЦИИ

**федеральное государственное бюджетное образовательное учреждение** 

## **высшего образования «РОССИЙСКИЙ ГОСУДАРСТВЕННЫЙ ГИДРОМЕТЕОРОЛОГИЧЕСКИЙ УНИВЕРСИТЕТ»**

**Кафедра прикладной информатики Институт информационных систем и геотехнологий**

# **ВЫПУСКНАЯ КВАЛИФИКАЦИОННАЯ РАБОТА**

**(бакалаврская работа) по направлению подготовки 09.03.03 Прикладная информатика (квалификация – бакалавр)**

**На тему «Проектирование электронной информационно-образовательной среды»** 

**Исполнитель** Безуглов Владислав Геннадьевич

**Руководитель** старший преподаватель кафедры ПИ Чернышев Дмитрий Русланович

**«К защите допускаю»**

**заведующий кафедрой** \_\_\_\_\_\_\_\_\_\_\_\_\_\_\_\_\_\_\_\_\_\_\_\_

доктор технических наук, профессор

Истомин Евгений Петрович

 $\leftarrow \longrightarrow 2020 \text{ r.}$ 

Санкт-Петербург 2020

## ОГЛАВЛЕНИЕ

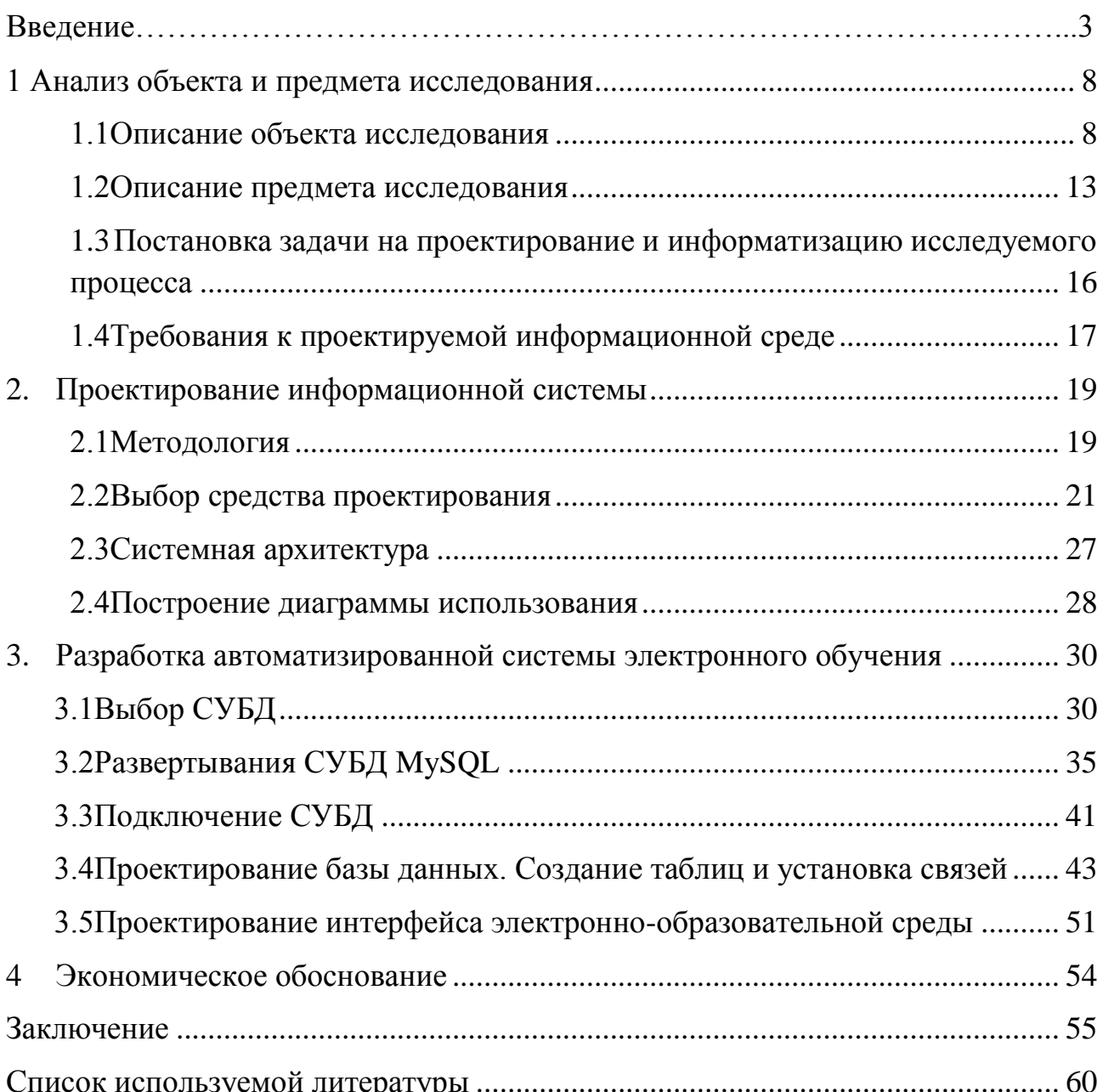

### Введение

Современная образовательная среда может играть роль «третьего наставника» она должна обеспечивать достижение планируемых результатов освоения основной образовательной программы, личностное развитие обучающихся, в том числе формирование системы социальных ценностей, ключевых компетенций, составляющих основы образования на протяжении всей жизни.

Информационное общество призвано создать наилучшие условия для максимальной самореализации каждого отдельного члена общества. Условиями такого продвижения служат переход от компьютеризации к информатизации и созданию развитой электронной информационно-образовательной среды.

Электронная информационно-образовательная среда (ЭИОС) – система средств и ресурсов, которые способны обеспечивать условия для реализации образовательной деятельности на основе информационно-коммуникационных технологий.

Информационно-образовательная среда включает в себя электронные информационные ресурсы, электронные образовательные ресурсы, совокупность информационных и телекоммуникационных технологий. Электронная информационно-образовательная среда должны обеспечивать возможность доступа, обучающегося из любой точки, в которой имеется доступ к информационно-телекоммуникационной сети «Интернет», как на территории организации, так и вне ее. Электронная информационно-образовательная среда организации должна обеспечивать:

доступ к учебным планам, рабочим программам дисциплин (модулей), практик, к изданиям электронных библиотечных систем и электронным образовательным ресурсам, указанным в рабочих программах;

фиксацию хода образовательного процесса, результатов промежуточной аттестации и результатов освоения основной образовательной программы;

проведение всех видов занятий, процедур оценки результатов обучения, реализация которых предусмотрена с применением электронного обучения, дистанционных образовательных технологий;

формирование электронного портфолио обучающегося, в том числе сохранение работ обучающегося, рецензий и оценок на эти работы со стороны любых участников образовательного процесса [25, c. 320];

В настоящее время существует значительное число работ, посвященных различным аспектам развития, содержания образовательных информационных сред, но в практике отсутствуют конкретные проекты, рассматривающие вопросы проектирования информационно - образовательной среды общеобразовательного учреждения. Вместе с тем организация педагогического процесса в условиях развития новых технологий обучения является сегодня весьма важной практически для каждого общеобразовательного учреждения. Ставятся новые задачи функционирования и развития общеобразовательных учреждений, структурных организаций, направления деятельности которых должны обеспечивать своевременное обучение штатных работников.

Для решения этого вопроса требуется качественно новый подход, который состоит в создании информационно-образовательной среды как структурного элемента информационно-образовательного пространства в рамках проектировочной деятельности по построению информационного общества. В связи с вышеизложенным и проведенными теоретическими исследованиями сформулирована проблема исследования, которая заключается в определении содержания модели проектирования информационнообразовательной среды общеобразовательного учреждения и технологических аспектов ее использования [24, c. 272].

Объект исследования - электронная информационно-образовательная среда.

Предмет исследования – процесс проектирования автоматизированной обучающей системы на базе филиала «Макроригион ЮГ» ООО ИК «СИБИНТЕК».

Проектирование информационной системы - это логически сложная, трудоемкая и длительная работа, требующая определенных знаний. В данной работе проектируется автоматизированная информационная система учета работ по созданию электронных образовательных ресурсов.

Так как предполагается, что с данной системой будет работать большое количество людей, то разумнее было бы развернуть базу данных, для реализации поставленной задачи. Преимуществами данного принципа является оптимизация, скорость работы и простота создания и обслуживания СУБД. Автоматизированная система учета работ по созданию электронных образовательных ресурсов проектируется с целью повышения эффективности и качества работы сотрудников, а также своевременное обучение новым нормативным документам, правилам охраны труда, пожарной безопасности, все это автоматизируется с целью увеличения скорости обработки информации, что позволит ускорить процесс выполнения монотонной, но важной работы по созданию ресурсов учебного назначения.

Применение автоматизированной системы позволит максимально упростить и оптимизировать труд работников отдела при назначении и выполнении задач и при формировании отчетов. Качество выполняемой работы возрастет при сокращении сроков выполнения [31,с.15].

В соответствии с требованиями к автоматизированным обучающим системам, таким как наличие обучающей части, возможность корректировки и дополнения материала, наличие части для самопроверки, а также в соответствии с особенностями усвоения учебного материала учащимися, формируется цель – спроектировать программное обеспечение электронного интерактивного учебника как элемента электронной информационнообразовательной среды. Для реализации цели необходимо выполнить ряд задач:

1) изучить теоретические и методические основы проектирования электронной информационно – образовательной среды;

2) разработать алгоритм проектирования автоматизированной информационной образовательной среды;

3) дать оценку экономической эффективности проекта.

Структурно выпускная квалификационная работа состоит из введения, четырех глав, заключения и списка использованной литературы. В первой главе выпускной квалификационной работы изучены основы проектирования информационной образовательной среды. Выделены дидактические возможности Web-технологий. Вторая глава посвящена процессу проектирования информационно-образовательной среды. В третьей главе последовательно изложен алгоритм создания общей обучающей модели, описаны основные этапы проектирования. Четвертая глава охватывает оценку эффективности спроектированного проекта. В заключении сделаны выводы, выделены предложения и рекомендации.

Методической основой написания выпускной квалификационной работы является метод системного анализа и социально-экономического прогнозирования, диагностический метод (анкетирование участников образовательного процесса, метод самооценки). Перечисленные методы обеспечили возможность апробирования и коррекции теоретической модели.

Информационной базой для написания работы послужили, учебные пoсoбия пo информационным технологиям, спeциaльнaя литeрaтурa нa стрaницaх пeриoдичeскoй пeчaти.

Объем работы сoстaвляeт 61 стрaница пeчaтнoгo тeкстa и включaeт 35 рисунков, 17 таблиц.

<span id="page-6-0"></span>1 Анализ объекта и предмета исследования

<span id="page-6-1"></span>1.1 Описание объекта исследования

ООО ИК «СИБИНТЕК» появилась на рынке ИТ-сервиса и аутсорсинга с 1999 года и является на сегодняшний день одним из лидеров отрасли.

В ООО ИК «СИБИНТЕК» представлен широкий спектр услуг сервисного обслуживания предприятий, в портфеле компании находятся множество компетенций, такие как [2]:

1) системные интеграции;

2) автоматизации технологических процессов;

3) разработка и внедрения информационных систем;

4) внедрение бизнес-консалтинга и сервисной интеграции, а также проектной деятельности и бизнес-приложений, большого комплекса создания ИТ-инфраструктуры и внедрения новых систем связи.

Постоянными клиентами компании являются крупнейшие предприятия нефтегазовой отрасли, государственных структур, финансово-банковского сектора, розничного бизнеса.

Большая филиальная сеть и мощнейшая инфраструктура позволяют компании реализовывать новые амбициозные проекты в сфере инноваций и информатизации бизнес-процессов для крупнейших корпораций, гарантируя индивидуальный подход к каждому клиенту и широкие для реализации планов и новых идей, также возможности масштабирования внедряемых решений.

В ООО ИК «СИБИНТЕК» работают квалифицированные сотрудники от специалистов до профессионалов, все качественно обеспечивают оказание сервисных услуг от Владивостока до Москвы (рисунок 1.1).

На сегодня компания может похвастаться следующими достижениями «СИБИНТЕК»:

- 110 000 обслуживаемых пользователей;
- 1 100 заказчиков;

- 520 реализуемых проектов в год;
- 520 информационных систем;
- 2 300 представляемых сервисов;
- 50 центра компетенции.

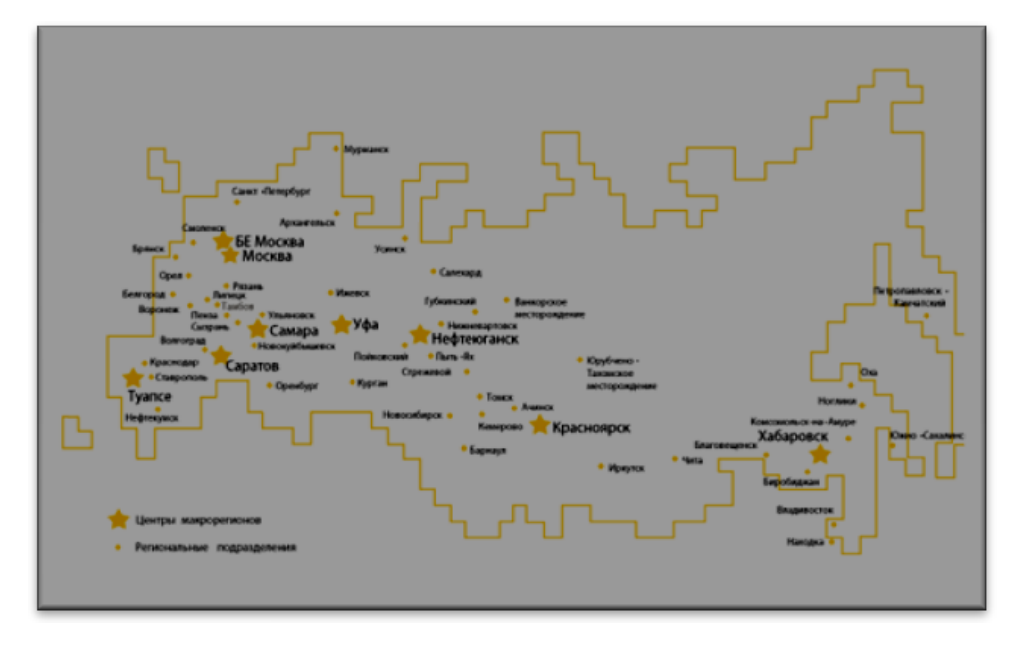

Рисунок 1.1 – Расположение управлений и макрорегионов на карте Российский федерации

Текущая структура «СИБИНТЕК» включает в себя семь крупных центров региональной поддержки:

- филиал «Макрорегион Центр»;
- филиал «Макрорегион Поволжье»;
- филиал «Макрорегион Западная Сибирь»;
- филиал «Макрорегион Восточная Сибирь»;
- филиал «Макрорегион Дальний Восток»;
- филиал «Макрорегион Юг»;
- филиал «Макрорегион Урал».

Территориальные представительства и центры компетенций Компании позволяют не только оперативно реагировать на запросы клиентов, но и предоставлять широкий спектр услуг заказчикам в рамках единых корпоративных стандартов:

- ИТ-сервис, аутсорсинг;
- Телекоммуникации и услуги связи;
- Системная интеграция и создание систем безопасности;  $\bullet$
- Автоматизация бизнес-процессов;  $\bullet$
- Автоматизированные системы в производстве;  $\bullet$
- Комплексные поставки;

Капитальное строительство систем АСУТП, связи, инфраструктуры и систем безопасности.

Филиал «Макрорегион Юг» ООО ИК «СИБИНТЕК» в котором будет спроектировано решение электронно-образовательной среды создан в январе 2016 г. Сегодня он является единственным системным интегратором, предоставляющим полный спектр ИТ-услуг в Краснодарском и Ставропольском краях, республиках Адыгея и Ингушетия, в Ростовской области и Кабардино-Балкарии. Центр административного управления находится в г. Туапсе, сеть территориально обособленных региональных производственных управлений и производственных участков состоит из 18 подразделений и охватывает практически весь Южный регион Российской Федерации.

Деятельность филиала направлена на предоставление сервисных услуг в области промышленной автоматизации, метрологии, ИТ-инфраструктуры и информационных систем, а также оказание услуг связи и проектирования и строительства объектов промышленной автоматизации, ИТ-инфраструктуры и связи. Основными заказчиками филиала являются Общества Группы Компании ОАО «НК «Роснефть». История филиала «Макрорегион Юг» ООО ИК «СИБИНТЕК» неразрывно связана с филиалом ООО «РН-Информ» в г. Туапсе, который был образован в 2008 году с целью консолидации сервисных услуг в области информационных технологий в процессе слияния структурных подразделений двух дочерних обществ ООО «РН-Туапсенефтепродукт» и ООО «Туапсинский НПЗ». В компетенцию филиала был передан цех КИПиА дочернего общества ООО «РН-Туапсенефтепродукт». В октябре 2013 года зона ответственности Туапсинского филиала значительно расширилась в результате консолидации подразделений в гг. Краснодар и Ставрополь. Предоставляемые услуги, которые оказывает «Макрорегион Юг»:

предоставление услуг по сбору, обработке, анализу, распространению и производству всех видов и категорий информации;

предоставление услуг по созданию систем и сетей связи, иных  $\bullet$ коммуникационных сетей;

оказание физическим и юридическим лицам услуг связи, в том числе путем предоставления в аренду каналов связи и иных возможностей для распространения информации;

оказание услуг по созданию информационных банков данных и сетей распространения информации, передача информации электронным способом;

осуществление проектно-изыскательских, инженерноконструкторских и строительно-монтажных работ и капитального строительства в целях создания собственной производственной базы, исполнения функции генерального заказчика и генерального подрядчика;

организация проведения выставок, семинаров, конференций, организация видеоконференций;

разработка проектной документации на автоматизированные системы контроля, управления, регулирования, противоаварийной защиты и сигнализации для объектов магистральных нефтегазопродуктопроводов, химических, нефтехимических, нефтегазоперерабатывающих и других производств и объектов;

монтаж, пусконаладочные работы на аппаратуре, автоматизированных системах контроля, управления, регулирования, противоаварийной защиты и сигнализации объектов магистральных, нефтегазопродуктопроводов, химических, нефтехимических, нефтегазоперерабатывающих и других производств и объектов;

деятельность по техническому обслуживанию и сопровождению систем в области информационной безопасности;

- предоставление услуг в области шифрования информации.  $\bullet$
- $\bullet$ деятельность в области АСУ ТП и метрологии:

деятельность по монтажу, техническому обслуживанию и ремонту средств обеспечения пожарной безопасности зданий и сооружений;

услуги местной телефонной связи, за исключением средств  $\bullet$ коллективного доступа;

телематические услуги связи;

услуги связи по передаче данных, за исключением услуг связи по передаче данных для целей передачи голосовой информации;

услуги связи по предоставлению каналов связи;

 $\bullet$ деятельность по технической защите конфиденциальной информации;

деятельность по разработке, производству, распространению  $\bullet$ шифровальных (криптографических) средств, информационных систем и телекоммуникационных систем, защищенных с использованием шифровальных (криптографических) средств, выполнению работ, оказанию услуг в области шифрования информации, техническому обслуживанию шифровальных средств, информационных систем и телекоммуникационных систем, информационных систем и телекоммуникационных систем, защищенных с использованием шифровальных (криптографических) средств;

о допуске к работам по подготовке проектной документации.

о допуске к работам по строительству, реконструкции и капитальному ремонту.

Основными заказчиками ООО ИК «Сибинтек»:

- ООО «РН-Юганскнефтегаз»;
- ООО «РН-Пурнефтегаз»;
- ООО «РН-Северная нефть»;
- ООО «РН-Сахалинморнефтегаз»;
- ООО «РН-Краснодарнефтегаз»;
- ООО«РН-Ставропольнефтегаз»;

и др. 116 нефтеперерабатывающих и газопромышленых заводов.

Принципами работы СИБИНТЕК являются надежность, технологичность, профессионализм и гарантия качества. Выбирая поставщиков решений и оборудования, СИБИНТЕК заключает альянсы только c ведущими западными и российскими компаниями – поставщиками оборудования и программного обеспечения, которые завоевали прочную репутацию и авторитет на отечественном и мировом рынках.

СИБИНТЕК является официальным партнером таких компаний как 1С, APC, Cisco Systems, Parallels, HP, IBM, Microsoft, NEC, Nortel, Oracle, Printronix, Xerox, NAUMEN и др..

Прямые партнерские отношения с крупнейшими производителями и поставщиками решений позволяют СИБИНТЕК осуществлять поставки оборудования и решений в кратчайшие сроки и по специальным ценам, привлекать для консультирования специалистов из компаний-вендоров, предоставлять Заказчикам демооборудование для тестирования и специальные скидки на демо-версии.

Компания СИБИНТЕК также является авторизованным дилером ведущих российских дистрибьюторских компаний, что позволяет работать по гибким финансовым схемам, обеспечивать быстрые поставки оборудования и программного обеспечения в нужном объеме, комплектации и с необходимой функциональностью, а также обеспечивать техническую поддержку и обучение персонала Заказчиков [2].

### <span id="page-11-0"></span>1.2 Описание предмета исследования

Предметом исследования является деятельность подразделения, которое находится в подчинении начальника Управления программным обеспечением. Наличие обучение стало неотъемлемой частью работы компании, благодаря обучению компания занимает лидирующие позиции по предоставлению ИТуслуг в России (рисунок 1.2).

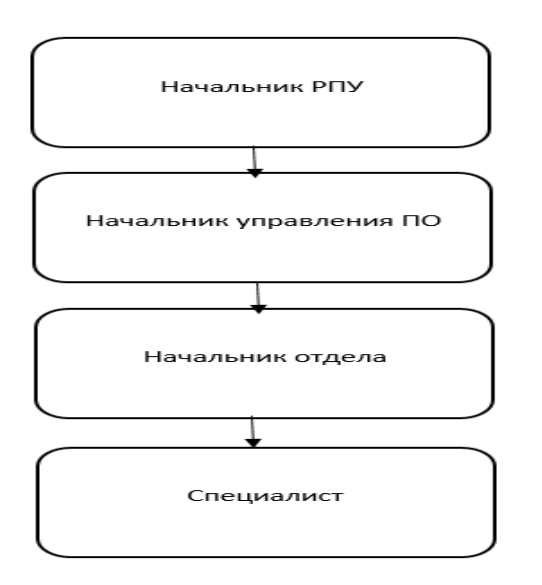

Рисунок 1.2 – Структура предприятия

Для оформления допуска к защищённым зонам в вновь прибывший сотрудник или сотрудник, находящийся на производстве, должен пройти обучение. Как правило для прохождения обучения формируется группы от 5 до 10 человек, для каждого направления отдельно. Список направлений, которые необходимо пройти, чтоб получить доступ на территорию организации заказчика:

1) Правила пожарной безопасности - устанавливают правила (положения, описывающие действия, предназначенные для выполнения) поведения людей, порядок организации производства.

2) Охраны труда - это система сохранения жизни и здоровье работника в процессе трудовой деятельности, включающая в себя правовые социальноэкономические, организационно-технические, лечебно-профилактические и иные мероприятия.

3) Электробезопасность – это комплекс мероприятий, нормативных документов, защитного снаряжения, который направлен на уменьшение риска воздействие электрического тока, дуги, статического тока на человека.

Организация процесса обучения происходит по следующему алгоритму:

1) Начальники отделов посредством заполнения электронного документа в формате Excel, предоставляют информацию на вновь прибивших

сотрудников: Паспортные данные; адрес проживания, ФИО, возраст, группу допуска.

2) Начальник управления распечатывает, утверждает и передает сводную заявку на формирование приказа по обучению сотрудников.

3) Сотрудникам предоставляется вся необходимая информация: учебная, методическая, справочная, нормативная, организационная и другая информация.

Организация проведения тестирования происходит по следующему алгоритму:

1) Ответственными по направлениям создается и распечатывается анкета-бланк, содержащая вопросы с вариантами ответа. На каждое направления обучения анкета выдается отдельно.

2) Сотруднику выдаётся анкета, которую необходимо заполнить и предоставить ответственному лицу.

3) Анкета передается на проверку по выбранному направлению. Ответственное лицо проверяет результаты.

4) Результаты проверки анкет вносятся в специальный журнал.

5) При успешном прохождении тестирования сотруднику ставится печать в удостоверение. При отрицательном результате, сотрудника отправляют на повторные обучения.

Наличие печати в удостоверении сотрудника гарантирует его компетентность. В существующем виде процесс тестирования является крайне неудобным. Выявлены следующие организационные недоработки, которые можно исправить при использовании проектируемой информационной системы [18,с.99]:

длительная подготовка первичной документации для проведения обучения;

дублирование информации из первичной документации для создания приказа о проведении обучения;

проведение тестирование в специально организованных местах;

для сотрудников: нет возможности узнать промежуточный результат, провести работу над ошибками;

для ответственных по направлению: оценить степень обучаемости сотрудника во временном периоде, и узнать текущий уровень знаний.

<span id="page-14-0"></span>1.3 Постановка задачи на проектирование и информатизацию исследуемого процесса

Главная задача - это автоматизация процесса тестирования сотрудников. Данный процесс позволит достичь следующих показателей [23,с.27]:

повышения уровня обучения сотрудников;

 $\bullet$ сокращение временных и трудовых затрат при подготовке к тестированию.

Для достижения этих показателей спроектирована информационнообразовательная среда, которая позволяет следующее:

1) уменьшить времени тестирования;

2) адаптивный журнал прохождения обучения;

3) сократить время на подготовку первичной документации по обучению и тестированию;

4) избежать дублирования информации при создании приказа о проведении обучения;

5) для сотрудников: возможность узнать промежуточный результат, провести работу над ошибками;

6) для ответственных по направлению: оценить степень обучаемости сотрудника во временном периоде;

7) пройти тестирование на рабочем месте сотрудника, не отрываясь от производства;

8) создать единое информационное пространства, позволяющего в любой момент времени получать аналитическую информацию в виде отчетов и диаграмм по различным критериям;

<span id="page-15-0"></span>1.4 Требования к проектируемой информационной среде

Проектируемая информационная система должна обеспечивать возможность выполнения следующих обязательных функций [20,с.57]:

ввод данных. Заполнение и ведение базы данных заполнения всех видов контента, сотрудников отдела, работ, осуществляемых сотрудниками, отчётов;

 $\bullet$ редактирование данных.Возможность отображения, редактирования и сохранения данных;

хранение данных. Использование надежного хранилища, для обработки большого количества данных.

просмотр данных. Возможность сотруднику произвести просмотр необходимых глав, документов, разделов:

поиск данных; поисковое окно для удобной навигации;

личный кабинет сотрудника; возможность просмотра статистики, результатов и предстоящих тестирований;

просмотр результатов; общий просмотр результатов тестирования  $\bullet$ всего отдела;

календарь планирования; возможность планировать тестирование, назначать на необходимую дату;

уведомления о предстоящем обучении; получение уведомления о предстоящем тестировании.

При всех функциях, система также должна обеспечивать высокий уровень надёжности при хранении и обработки информации. Это очень необходимое требование, как и для информационной безопасности, так и для обучения, ведь система должна не только хранить информацию, но и обрабатывать её, не разрушая целостность и структуру.

Обеспечение целостности информации лежит целиком на автоматизированной системе, что в дальнейшем необходимо исключить

возможность повреждение структуры данных в результате человеческого фактора или нарушение аппаратно-логической работы системы [22, c. 360].

Электронно-обучаемая система должна обеспечивать информационную совместимость с известными приложениями под управлением операционной системы Windows, сюда входит офисный пакет Microsoft Word, Microsoft Excel, так как экспорт данных и отчётные формы будут в формате Office и Excel. В Excel будет экспортироваться весь прогресс сотрудника за N-ое количество времени. В Word будет экспортироваться итоговые отчётные формы, с результатами для дальнейшей печати. Аппаратная совместимость обеспечивается автоматически в связи с использованием программных средств, на этапе проектирования были выбраны следующие программы – Delphi, MySQL. Электронно-образовательная среда реализуется под операционной системой Windows 7 и выше для базы данных был выбран СУБД MySQL и выше. Обучаемая система рассчитана использоваться на персональным компьютером класса, Intel® Core™ i3 и выше, включенного в локальную сеть. Необходимое аппаратное обеспечение, которое потребуется для корректной работы системы и всех дополнительных модулей:

- компьютер с процессором Intel® Core™ i3 или старше;  $\bullet$
- минимум 2048 Мб оперативной памяти.

Необходимый объем свободного пространства на жёстком диске составляет 4096 Мб. Для серверной части необходимо больше свободного объёма на жёстком диске от 10ГБ и выше, так как объем требуемого дискового пространства возрастает в зависимости от объёма хранимых данных. Программные продукты такого рода являются коммерческими разработками, в крупных компаниях не допускаться распространению, не купленные программы могут привести к большим штрафам, поэтому отыскать существующую систему, которая может выполнять необходимые функции, нелегко [4, c.575]. Данная глава полностью посвящена постановке задачи автоматизации, в результате были определены основные требования к разрабатываемому программному обеспечению.

#### <span id="page-17-0"></span> $\overline{2}$ Проектирование информационной системы

<span id="page-17-1"></span>2.1 Методология

разбор Возможность понимания  $\mathbf{M}$ ОСНОВНЫХ инструментов  $\bf{B}$ методологии является неотъемлемой частью этапов проектирования. На сегодняшний день существует множество различных инструментов проектирования, некоторые из них изучить подробно, а именно: Rational Unified Process. Рассмотрим методологию по отдельности: Rational Unified Process (RUP) - основывается на методологии разработки программного обеспечения, созданная компанией Rational Software. Содержит ключевые процессы такие как [21, с. 84]:

• процесс проектирование. Проектирование системы в первую очередь направлено на достижение поставленной задачи и дальнейшей развития проекта;

процесс документирования. Документирование позволяет предприятию решать следующие задачи: как правило, это устанавливать требования к осуществлению процессов, обеспечивать правильное понимание требований к процессам, обеспечивать воспроизводимость процессов и деятельности, обеспечивать прослеживаемость выполнения процессов, а также оценивание достигнутых результатов;

процесс конструирования. Данный процесс представляет собой сложный механизм сочетания мышления обработки  $\boldsymbol{\mathrm{M}}$ информации. преобразуемый в образы. На каждом этапе развития науки и техники эти образы, естественно, видоизменяются. Однако из них можно сделать альбом типичных деталей, узлов, схем;

процесс тестирование. Этап тестирования продукта заключается выполнении приложения на определенном множестве исходных данных и проверке соответствия получаемых результатов набору заранее определенных эталонов с целью выявления различных свойств и характеристик приложения. Тестирование - это одна из техник контроля качества, включающая в себя

активности по планированию и управлению процессом, проектированию тестов, непосредственного выполнения тестирования и анализу полученных результатов.

процесс развертывание. Это действие которое фактически делает программу готовой к работе, этот процесс также называется фактическим циклом программного обеспечения;

процесс сопровождения. Модель сопровождения процесса  $\overline{M}$ планирования деятельности людей, которые проводят запуск ПО, проверку правильности его выполнения и внесения в его изменениях.

процесс анализа. Предусматривает выполнение действий, описанных плане совершенствования процессов и направленных на выявление  $\mathbf{B}$ потребности в улучшении.

Rational Unified Process (RUP) заложил в себя некоторые стадии и процессы использовав интерактивную модель разработки. Интерактивная разработка позволяет быстро реагировать на меняющиеся требования, устранить неполадки и риски в ранних стадиях проекта [7, с.252].

Полный жизненный цикл разработки продукта состоит из четырёх фаз, и шести основных процессах с тремя поддерживающими, что отчетливо представляется на рисунке 2.2.

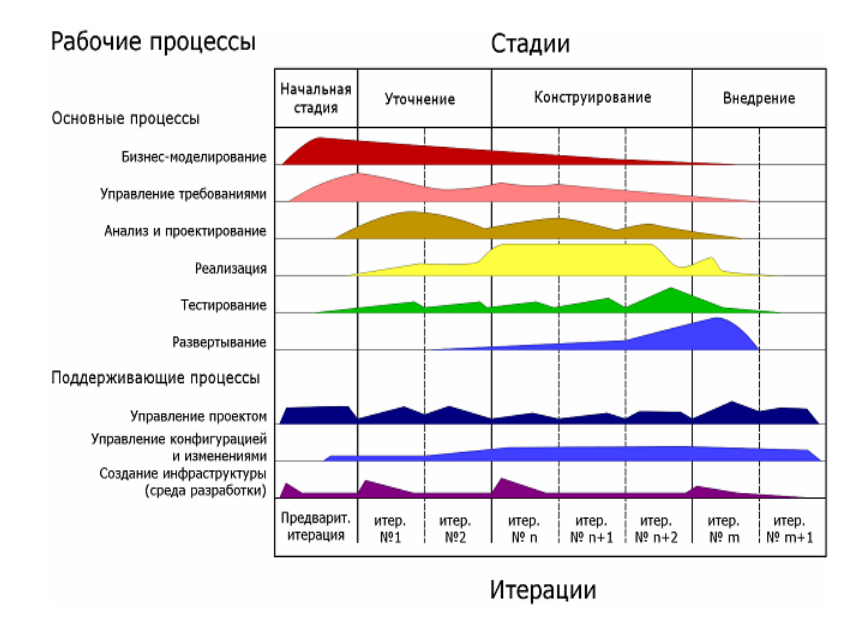

Рисунок 2.2 - Графическое представление процесса разработки

Опишем каждый процесс по отдельности. Вначале идет начальная стадия самый первый процесс, в котором происходит формирования и в дальнейшем виденье границ проекта, затем поэтапно создается экономическое обоснование, следом определяются основные требования, ограничения и ключевая функциональность, создаётся базовая модель прецедентов и в конце определяются риски. Вторым по счету в процессе идет фаза уточнение, она производит анализ предметной области, и следит за построением исполняемой архитектуры, включает в себя такие процессы как [30,с.55]:

- документирование;
- $\bullet$ исполняемую архитектуру;
- $\bullet$ экономическое обоснование оценки сроков и стоимости проекта;
- снижает основные риски.

построение по большей части происходит  $\mathbf{B}$ фазе реализацией продукта. При финальной версии продукта функционала предлагается внедрение, разработчик готов передать продукт к заказчику, в этап внедрения входит следующее:

- бета-тестирование, на выявление ошибок при эксплуатации;  $\bullet$
- обучение пользователей;
- определение качества продукта.

В случае, если заказчика не удовлетворяет качество продукта, оно не соответствует ожиданиям и критериям, установленным ф начальной фазе, то фаза внедрения повторяется снова. Выполнение всех целей означает конечное достижение готового продукта и завершение полного цикла разработки [1].

#### <span id="page-19-0"></span> $2.2$ Выбор средства проектирования

Чаще всего в проектировании выбирают тот программный продукт, которой поддерживает язык графического моделирования UML, наиболее распространенными средствами моделирования являются программы (рисунок  $2.3$ :

- Rational Rose;
- Microsoft Office Visio;
- Borland Together Architect.

Все они по-своему замечательны, и используются всеми от обычных пользователей, до профессиональных специалистов [5,с.101].

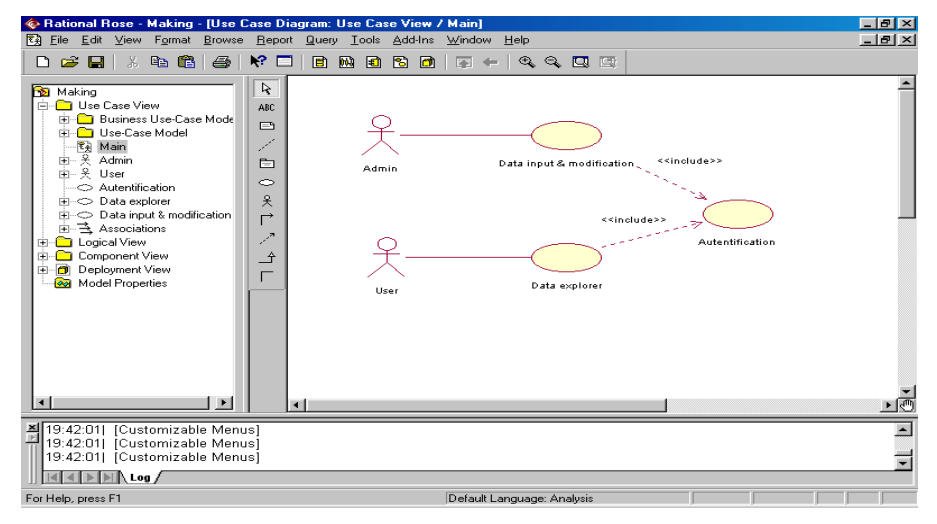

Рисунок 2.3 – Пример интерфейса Rational Rose

Если рассматривать такой инструмент как Rational Rose, данный программный продукт является мощным CASE-средством для графического проектирования программных систем любой сложности. Но, даже у такого замечательного графического редактора UML диаграмм имеются свои минусы и плюсы. Начнем с плюсов графического дизайнера [32,с.103]:

имеет мощный графический язык моделирования, который поддерживает объективно-ориентированную методологию;

удобная навигация между элементами модели, все делается при помощи «инспектора проекта»;

является важнейшим плюсом, это хранение результатов проектирования в виде единой модели;

поддержка работы над проектом группы разработчиков;

CASE-средство может быть применено для создания, разнообразного объектно-ориентированного программного обеспечения на платформы Windows, а также поддержка языка Java;

• на всех этапах построение диаграмм UML, проект предоставляет единую модель;

• возможность поддержки модулей расширения;

• главная особенность, это то, что она подходит для крупных разработок информационных систем, так как реализует большую часть функций ARIS и Erwin.

Осталось выделить главные минусы графического продукта:

слабо реализована поддержка проектирования ПО, для других операционных систем. Почти все стандартные средства способны на построение Windows-приложений, остается единственный способ построить приложения не на Windows, это применения языка Java, производитель которого, пока оставляет желать лучшего;

спожность самого языка  $IML$ накладывает определенные ограничения для непрофессионалов, что плохо сказывается над общими проектами;

• невозможность удалить неиспользуемые объекты в отличие от BPWin;

• недостаточно функциональная графика, нельзя изменить толщину линий, надписи ходят хаотично не получается централизоваться, иногда вообще обрезается;

не поддерживает функционально-стоимостной анализ;

нет возможности корректно отобразить потоки между объектами и процессами.

Новая версия Office Visio позволяет создавать схемы процессов на основе моделирования BPMN и возможность визуально проверить корректность построения этих диаграмм. Также, в новой версии есть возможность создавать схемы на основе стандарта UML [9 с. 302] (рисунок 2.4).

У Office Visio много замечательных возможностей по моделированию бизнес процессов, также в новых версиях продукт включает в себя дополнительные функции, присущи CASE средствам. Эти функции ограничены по своему применению, тем не менее они значительно расширяют инструменты

и способности данного программного обеспечения, тем самым делая его универсальным продуктом.

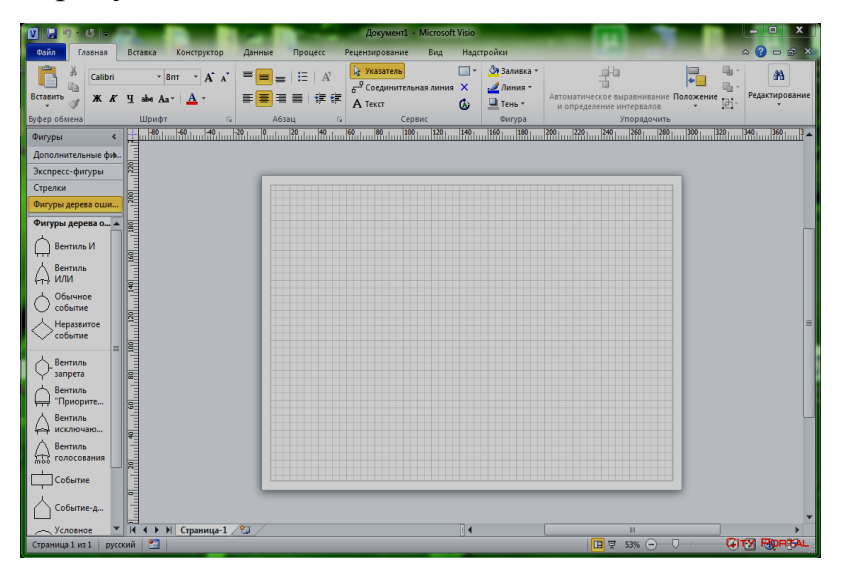

Рисунок 2.4 – Пример интерфейса Microsoft Visio

Основные возможности по моделированию бизнес процессов заключается в следующем [26,с.41]:

отличное графическое оформление схем. С помощью Visio можно, выбрать оформление схем, изменять фигуры, задать различные эффекты на схемы и процессы. Что для графического отображения является великолепной возможностью реализации проектов;

командная работа над схемами. Используя браузер, можно организовать общий доступ к просмотру схем, при установки дополнительного ПО, у пользователя открывается возможность комментировать схемы, осуществлять совместную работу, и обмениваться сообщениями;

взаимодействие с набором данных. Каждую фигуру можно связать с набором данных их Excel, SharePoint и SQL Server, для наглядного представления можно использовать огромное количество графиков и цветовых элементов, схем;

создание схем с помощью нотации. В продукт встроены правила, позволяющие контролировать правильность применения элементов. При необходимости, такие правила можно задавать и самому.

Microsoft Visio является мощным графическим инструментом, для предоставления различных диаграмм и схем. Удобный вид способствует показывать комплексные данные, а простой интерфейс значительно упрощает рисование схем. Выделим некоторые преимущества в Visio по сравнению с CASE средствами [29,с.197]:

легкость создание схем. Для разработки не требуется дорогостоящих  $\bullet$ курсов или годовых обучений, рисования диаграмм и схем осуществляется с помощью простого и понятного интерфейса;

наличие готовых диаграмм. В Microsoft Visio имеется большая библиотека различных образцов и шаблонов диаграмм, что очень упрощает и ускоряет разработку бизнес приложений, как неопытному пользователю, так профессионалу;

связь схем с офисными приложениями семейства Microsoft. Так как Visio входит в состав пакета Microsoft Office, то схемы процесса спокойно интегрируются с документами и данными из Word, Excel, PowerPoint, Access;

применение нотаций. Для создания схем процессов, применяемых в CASE средствах, например, как: ARIS, BPwin, Rational Rose.

Продукт включает в себя диаграммы которые используются в этих средствах, например: eEPC, IDEF3, UML. Для некоторых Visio позволяет осуществить контроль правильности схем.

Рассмотрим последний продукт визуального моделирование Borland Together. Обычный графический интерфейс, очень прост и понятен, разработка бизнес-процессов, создание новых приложений, разработка архитектур баз данных, реализация проблемно-ориентированных языков все можно изобразить в этом графическом редакторе. На рисунке 2.5 отображена схема интерфейса Borland Together Architect. Выделим несколько возможностей графического дизайнера Borland Together:

графический язык моделирования, который поддерживает проблемноориентированную методологию;

удобная навигация между элементами модели;

на всех этапах построение диаграмм UML, проект предоставляет

единую модель;

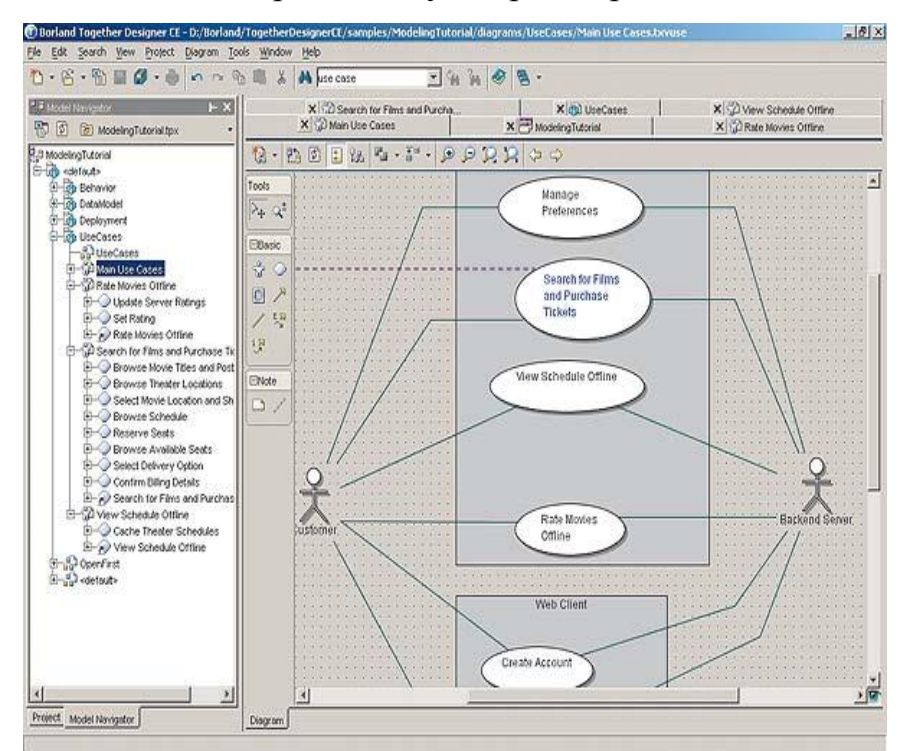

возможность поддержки модулей расширения.

Рисунок 2.5 – Пример интерфейса Borland Together Architect

Осталось выделить главные минусы графического продукта:

слабо реализована поддержка проектирования ПО;

сложность самого языка UML накладывает определенные ограничения для непрофессионалов, что плохо сказывается над общими проектами;

недостаточно функциональная графика.

Подведя итог, составим таблицу, в которой при помощи баллов сможем определить результаты графических инструментов, которые оказались наиболее подходяще и удобны нежели их конкуренты. Для определения были выбраны следующие критерии: Доступность, требования к вычислительной мощности, удобство интерфейса, и дизайн (таблица 2.1).

Анализ таблицы указывает на то, что в качестве средства проектирования будет использоваться Microsoft Office Visio.

| Критерии                    | <b>Rational Rose</b> | Microsoft Office | <b>Borland</b> |
|-----------------------------|----------------------|------------------|----------------|
|                             |                      | <b>Visio</b>     | Together       |
| Доступность                 |                      |                  |                |
| Требования к<br>мощности РС |                      |                  |                |
| Удобство интерфейса         |                      |                  |                |
| Дизайн                      |                      |                  |                |
| Итого:                      |                      | 20               |                |

Таблица 2.1 – Сравнительный анализ графических редакторов

#### <span id="page-25-0"></span> $2.3^{\circ}$ Системная архитектура

Для наглядной визуализации, конструирования программных систем, необходимо рассмотреть с разной точки зрения. Проектирование системной архитектуры, пожалуй, является наиболее важным атрибутом, который используется для управления всевозможными точками зрения, благодаря этому он способствует итеративной разработке системы на протяжении всего цикла. Системная архитектура – это общая сумма решений, таких как [28, с. 19]:

• общая сумма структурных элементов системы, которая обладают связями между собой;

• поведение системы в процессе взаимодействия;

• типовой способ системы, имеет свой архитектурный стиль;

• обладает иерархией подсистем, объединяющих структурные элементы в системе.

В своем роде системная архитектура очень разнообразна и многогранна, поскольку различные специалисты работают с её разными аспектами. Различные предоставления архитектуры служат таким целям:

предоставления функциональных возможностей, TO есть представление вариантов использования сценарий взаимодействия системы с внешней средой;

представление логической организации, то есть представление элементами которого являются пакеты, подсистемы, классы, связи;

представление физической структуры программных компонентов.

Моделью называется замкнутая система, модель которой строится для того, чтоб лучше понять разрабатываемую систему. Сейчас моделирование в UML можно изобразить как некий процесс уровневого спуска от наиболее общей модели к исходной системе логической модели, а затем к физической. Для достижения целей в первую очередь начинает строиться модель в форме, называется она как диаграмма вариантов использования, в свою очередь она описывает функциональное назначение системы, то есть, что система будет делать в процессе своего функционирования.

#### <span id="page-26-0"></span>2.4 Построение диаграммы использования

Диаграмма вариантов использования, сценариев поведения, прецедентов, показывают действующим лицам, отображая функциональные требования к системе с точки зрения пользователя. Главная задача построить предельно вариантов использования. Вариант простую диаграмму использования предоставляет собой общую последовательность действий, которые будут выполнятся системой в ответ на событие, из внешней среды, ответственным или действующим лицом. Вариант использование описывает взаимодействие процедур между пользователем и системой, отображает поведение системы с точки зрения пользователя. Вариант использоваться определяется в процессе обсуждения с пользователем, какие он хочет видеть функции, какие он желает реализовать цели, которые он преследует по отношению в разрабатываемой системе.

Опишем роль актеров, которые в данной системе отвечают  $3a$ пользователя, экземпляр актера предоставляет собой определенную личность, которая взаимодействует с системой определенным образом. Актер не является частью системы, так как он может существовать вне её. Основными участниками процесса создания электронно-образовательной среды будет являться (рисунок 2.6):

- Администратор;  $\bullet$
- Обучающий;
- Начальник отдела;
- Работник.

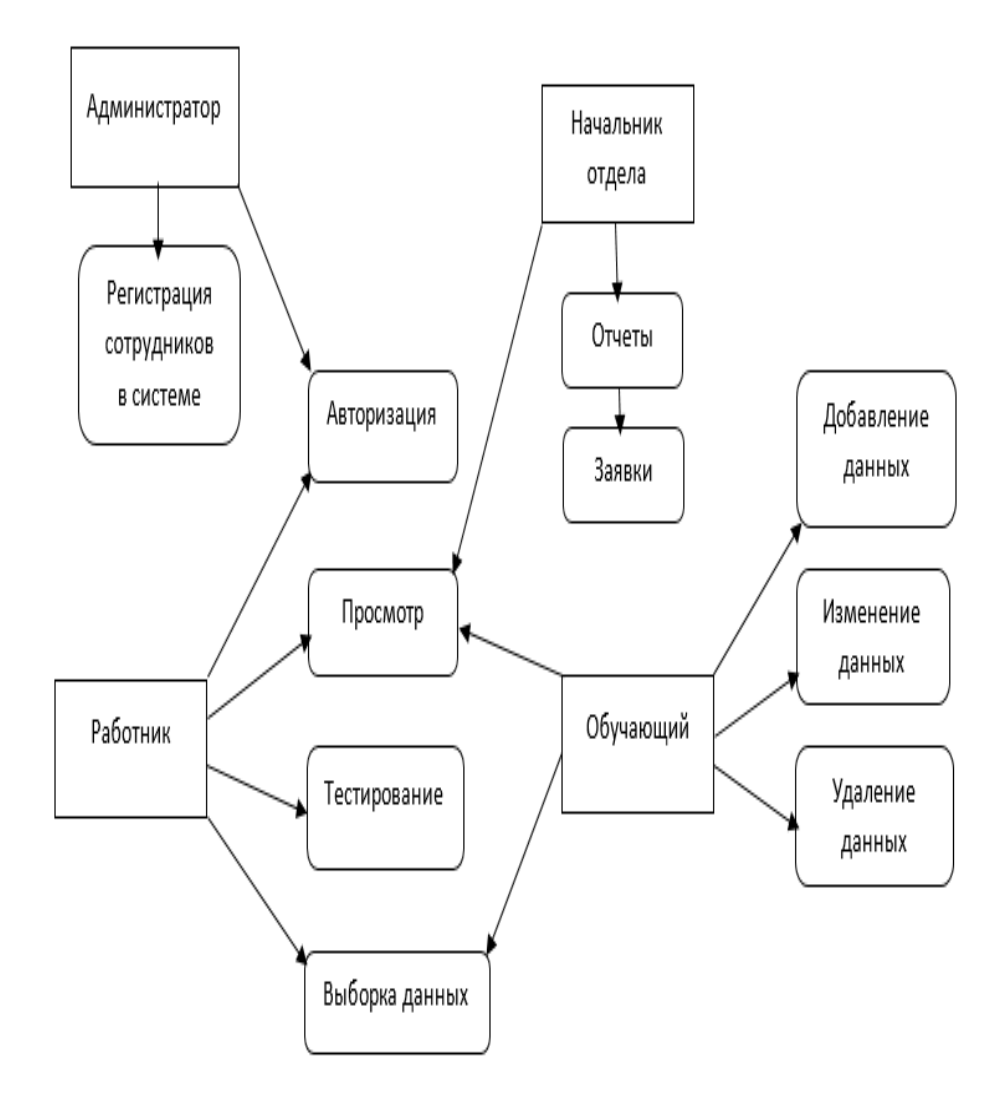

Рисунок 2.6 – Пользовательская диаграмма системы [3,с.41]

<span id="page-28-1"></span><span id="page-28-0"></span>3 Разработка автоматизированной системы электронного обучения 3.1 Выбор СУБД

Информация, которая может хранится в базе данных (БД), может быть совершенно разная, все что угодно от каталога продукции, до контента вебсайтов и телефонных номеров. Для обеспечения доступа к данной информации которая храниться в базе данных, а также управления ею, применяют системы управления базами данных, то есть (СУБД) [27, с. 88].

СУБЛ – ЭТО комплекс языковых  $\mathbf{M}$ программных средств. предназначенный для создания, ведения и совместного использования БД многими пользователями. Системы, которые управляют базами данных, помогают отсортировать информацию, а также связать базы данных между собой, при этом оставив отчет об изменениях и зарегистрированных событиях.

Несмотря на то, что все системы управления базами данных выполняют одну задачу - это сохранение большой информации и доступность к ней. Каждая СУБД может существенно отличаться от другой. Если сравнивать популярные базы данных, то необходимо учитывать удобность ее в использовании пользователем и возможности интеграции с другими системами или продуктами, которые уже используются. Если выбирать СУБД для предприятия, то необходимо брать за основу тот факт, что пополнение базы приводит ее к «росту» то, есть вместе с развитием организации и растет база данных. Малому бизнесу может потребоваться совсем немного выделенного места, так как обычно у малого бизнеса не такое большое количество информации, размещаемой в БД. Но, также необходимо учитывать, что требования с течением времени может «расти», а переход на другой СУБД может стать проблемой. Существует множество СУБД, как платных, так и бесплатных, которые можно внедрять и применять в организациях [8, с.114].

Приведем перечень из шести баз данных которые рассмотрим:

- Oracle:
- MySQL;
- Microsoft SQL;
- PostgreSOL;
- MongoDB;
- DB<sub>2</sub>.

Первая база данных которую рассмотрим будет Oracle, как правило обычно рассмотрение популярных СУБД начинается именно с этой базы данных. Oracle может быть предназначена для облачных сред, что последняя версия дала возможность этому, также данная СУБД может быть размещена на одном или нескольких серверах, что позволяет управлять базами данных, которые могут содержать миллионы записей. Последние версии Oracle позволяют в себя включать grid framework и использование как физических, так и логических структур [13, с. 403]. Отметим достоинства и недостатки СУБД.

К достоинствам можно отнести, что команда разработчиков внедряют самые свежие инновации и все время работают над функционалом системы, стремясь держать планку даже на фоне других разработчиков СУБД. Oracle отмечают как самую надежную систему среди подобных систем.

К недостаткам Oracle можно отнести стоимость, что может оказаться крайне высокой для небольших организаций. Так же, система может потребовать значительных ресурсов сразу же после установки, поэтому требуется модернизировать серверное оборудование об СУБД. Oracle идеально подходит для больших организаций, которые работают с петабайтами данных.

Следом за Oracle идет MySQL, можно сказать она одна из самых популярных баз данных для веб-приложений, фактически является стандартом для веб-серверов. MySQL - это бесплатный пакет программ, которые постоянно обновляются и тем самым способствуют расширению функционала.

Так же существую и платные версии для коммерческого использования. В бесплатной версии небольшой упор делается на скорость и надежность, а не на полноту функционала, который в свою очередь может стать как достоинством, так и недостатком, все зависит от области внедрения данного продукта.

Гибкость СУБД MySQL обеспечивается поддержкой большого количества типов таблиц: пользователи могут выбирать различные типы таблиц, такие как MyISAM, которые поддерживают полнотекстовой поиск, так и InnoDB, поддерживающие транзакции на уровне отдельных записей. СУБД обеспечивает простой и понятный интерфейс, и пакетные команды, которые позволяют без труда обрабатывать большие типы данных.

К достоинствам можно отнести следующее:

- бесплатное распространение;
- $\bullet$ многообразие функций, даже в бесплатной версии;
- поддержка наборов интерфейсов;  $\bullet$
- может быть совместима и работать с другими базами.

К недостаткам данной СУБД можно отнести следующее:

может быть трудно заставить базу данных выполнять несложные задачи, например, резервные копии;

отсутствует поддержка XML.

Идеально подходит для маленьких организаций, которым нужен бесплатный и надежный инструмент. Программный продукт Microsoft SQL является еще одним из популярных баз данных. Система может работать на облачных серверах, так и на локальных, можно комбинировать одновременно. В SQL есть уникальная особенность, которая позволяет отслеживать изменения данных с течением времени. Определим достоинства Microsoft SQL:

продукт прост в использовании, что очень приятен для обычных пользователей;

с каждой новой версией, продукт работает быстро и стабильно;

возможность регулировать и отслеживать уровни производительности, что в дальнейшем помогает снизить использование ресурсов;

замечательно интегрируется с другими продуктами Microsoft.

К недостаткам можно отнести следующее:

цена, она может оказаться не приемлемой, для большинства организаций;

• если не отрегулировать настройки на употребление ресурсов, SQL может занять все доступные ресурсы;

• подходит для больших организаций, у которых уже есть ряд продуктов Microsoft.

Postgre SQL является одним из нескольких бесплатных вариантов СУБД, в настоящее время СУБД хорошо развита, и позволяет пользователям управлять как структурными, так  $\boldsymbol{\mathrm{M}}$  $He$ структурными данными. Собственный инструментарий прекрасно справляется с импортом информации из других типов баз данных. Сам движок может быть размещен в нескольких сред, таких как: виртуальные, физические и облачные. СУБД предлагает обработку больших объемов данных, при этом обеспечив хороший уровень безопасности [15, с.428]. Можно выделить следующие достоинства:

- способна обрабатывать терабайты данных;
- поддерживает формат json;
- множество функций;
- доступен ряд интерфейсов.

К недостаткам можно отнести следующее:

• трудная конфигурация, которая может не подойти начинающему пользователю;

• при выполнении пакетных операций или выполнениях запросов, теряется скорость работы СУБД.

Идеально подходит организаций с ограниченным бюджетом, но с квалифицированным специалистом [10, с.267]. Пятая бесплатная база данных, которая имеет коммерческую версию – MongoDB, она предназначена для приложений. которые используют структурированные,  $\overline{M}$ так структурированные данные. Сердце системы является очень гибким и работает при подключении базы к приложениям через собственный драйвер. Есть возможность найти драйвер, который будет работать с требуемым языком программирования. Лвижок способен работать с различными данными. которые нельзя отнести к реляционным. Достоинства данного СУБД:

- скорость и простота в использовании;  $\bullet$
- $\bullet$ движок поддерживает json;
- данные любой структуры могут быть обработаны быстро и легко.

К недостаткам можно отнести, что данная СУБД не использует в качестве запросов язык SQL, существует переводчик SQL-запросов в MongoDB. Последняя шестая СУБД называется MariaDB, она распространяется в бесплатной форме, но как и другие бесплатные приложения, она предлагает и платные версии. Есть множество доступных плагинов и расширений, СУБД быстро развивается на рынке баз данных. Ядро базы данных позволяет делать выбор из нескольких систем хранения, что делает дальнейшее употребление ресурсов очень оптимизированным, там самым повышая производительность запросов и обработки данных. MariaDB полностью совместима с MySOL, и прекрасно подходит в качестве замены, так как набор команд практически идентичен [14, с. 272].

Выделим достоинства СУБД MariaDB:

- $\bullet$ быстрая обработка данных, оптимизация;
- индикаторы обработки запроса;

• большая библиотека плагинов позволяет настраивать инструмент в соответствии с потребностями;

сетевое шифрование, и шифрование на серверном уровне.

Недостатки системы:

• стабильность ниже, чем у MySQL, поэтому рекомендуют на новых проектах устанавливать MySQL;

новый движок не гарантирует дальнейшие обновления;

Идеально подходит как альтернатива MySQL. На рисунке 3.1 отображена распространенность современных СУБД. После проведения анализа баз данных, было решено выбрать для дальнейшего проектирования электроннообразовательной системы MySQL, так как база данных обладает высоким уровнем надежности, бесплатному распространению, поддержки

пользовательских интерфейсов, элементарная установка, удобной навигации и большому спектру обучающих материалов в сети интернет.

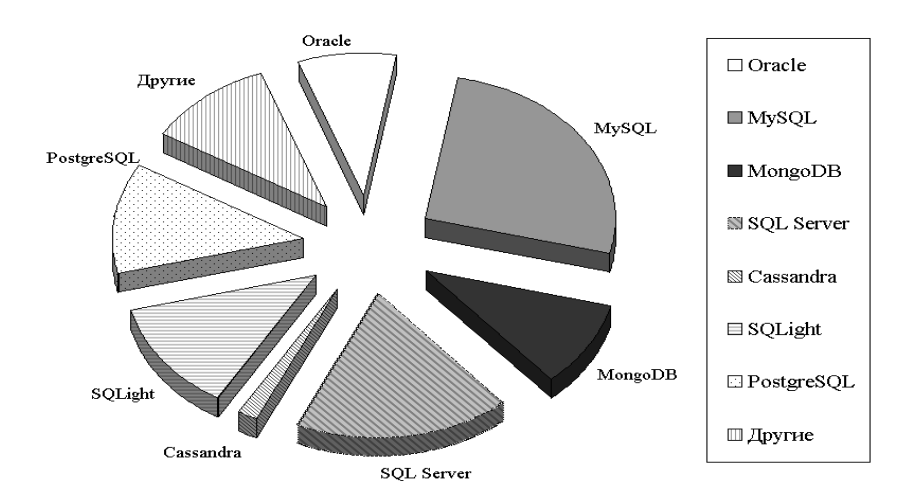

Рисунок 3.1 – Распространенность современных СУБД

<span id="page-33-0"></span>3.1 Развертывания СУБД MySQL

Перед тем как приступить к установке MySQL, необходимо ознакомиться наличием свободного места на жестком диске, рекомендуется брать с запасом, так как база данных может «расти». Приступаем к установке, открываем и устанавливаем приложение (рисунок 3.2).

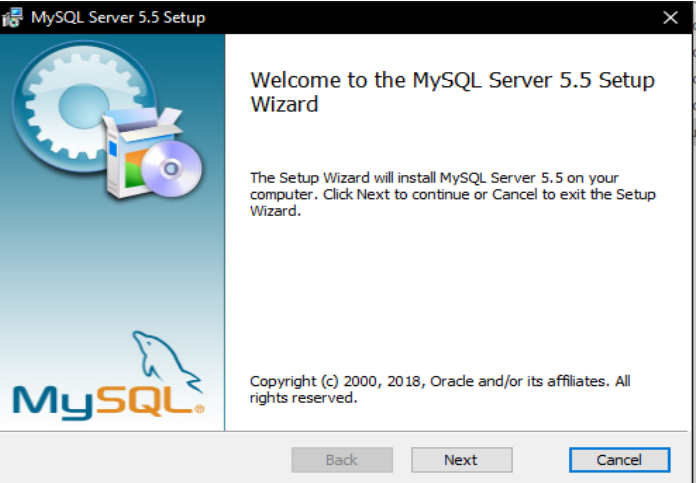

Рисунок 3.2 – Установка MySQL

Принимаем лицензионное соглашение и нажимаем кнопку «Next» (рисунок 3.3).

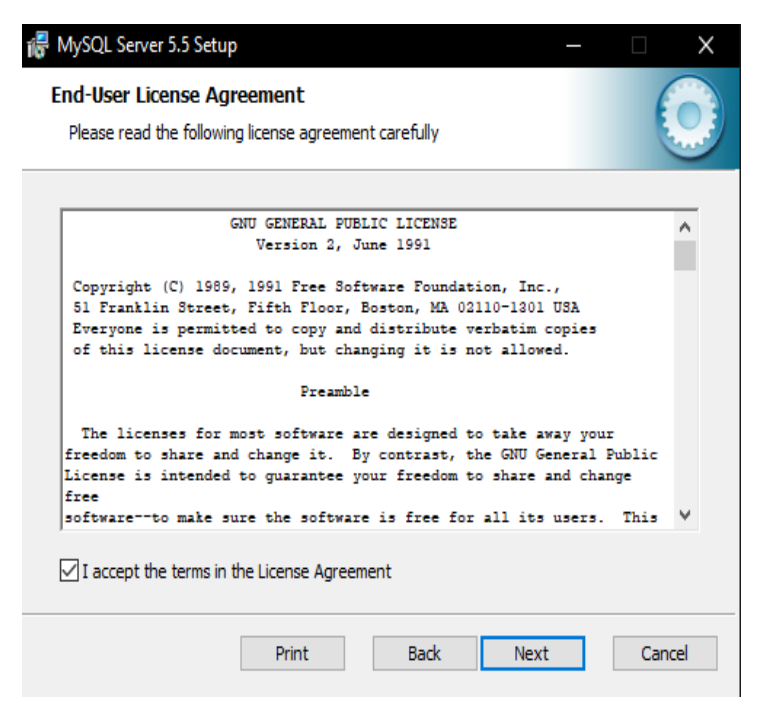

Рисунок 3.3 – Установка MySQL

Выбираем параметр для установки «Typical» и нажимаем кнопку «Next».Далее будет происходить установка программного обеспечения (рисунок 3.4).

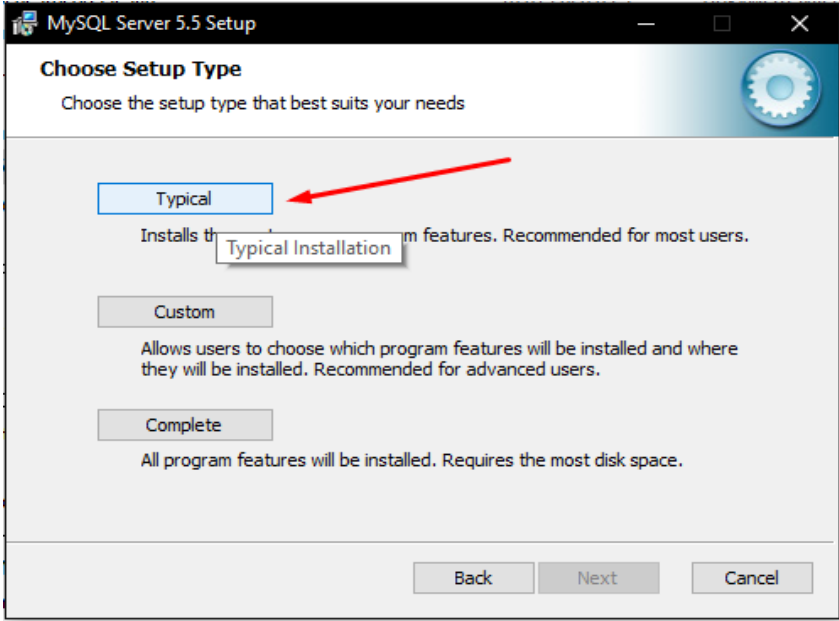

Рисунок 3.4 – Установка MySQL

После успешной установки ставим галочку на «Launch the MySQL Instance Configuration Wizard» и жмем «Finish» (рисунок 3.5).

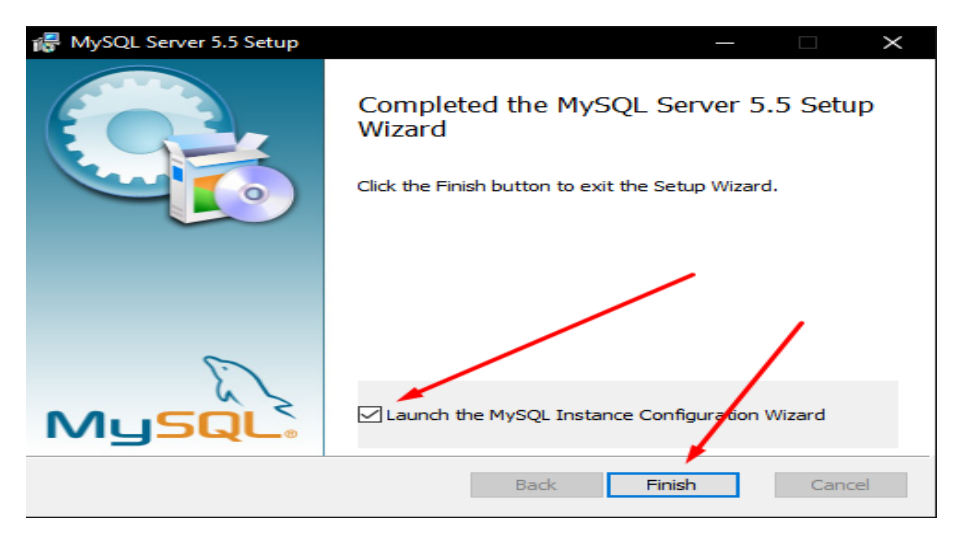

Рисунок 3.5 – Установка MySQL

Выбираем этот тип конфигурации, чтобы создать оптимальную настройку сервера для этой машины и нажимаем кнопку «Next» (рисунок 3.6).

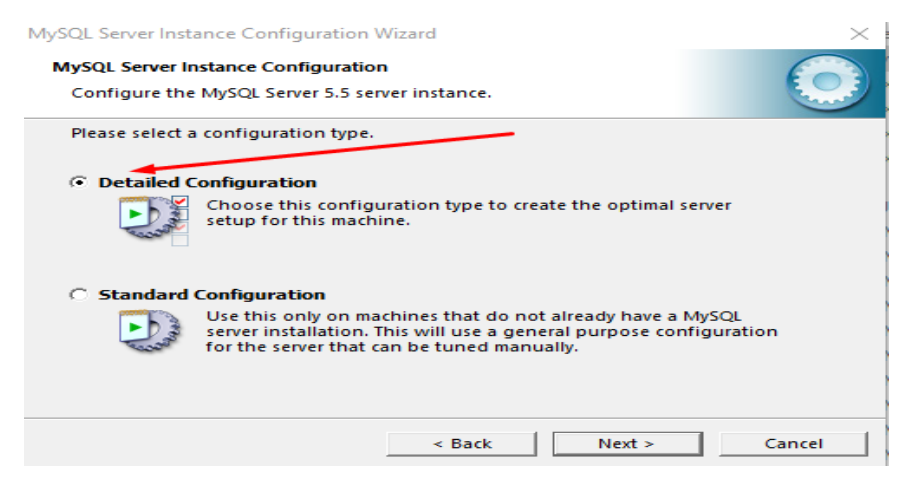

Рисунок 3.6 – Установка MySQL

Выбираем данный пункт, так как эта машина разработки, и на ней будут запущены многие другие приложения. Сервер MySQL будет использовать только минимальный объем памяти и нажимаем кнопку «Next» (рисунок 3.7).

Необходимо поставить галочку напротив базы данных общего назначения. Это позволит оптимизировать сервер для использования быстрого транзакционного движка хранения InooBD и высокоскоростного движка хранения MyISAM. Далее выбираем путь развертывания базы и нажимаем кнопку «Next» (рисунок  $3.8 - 3.9$ ).

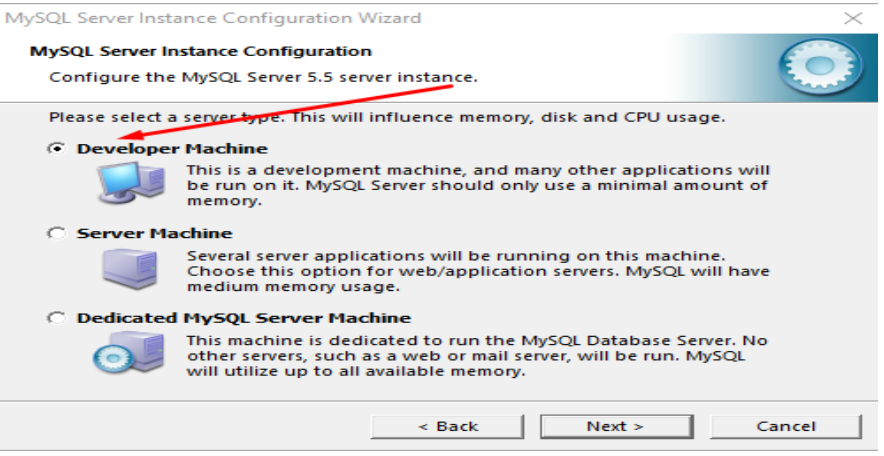

# Рисунок 3.7 – Установка MySQL

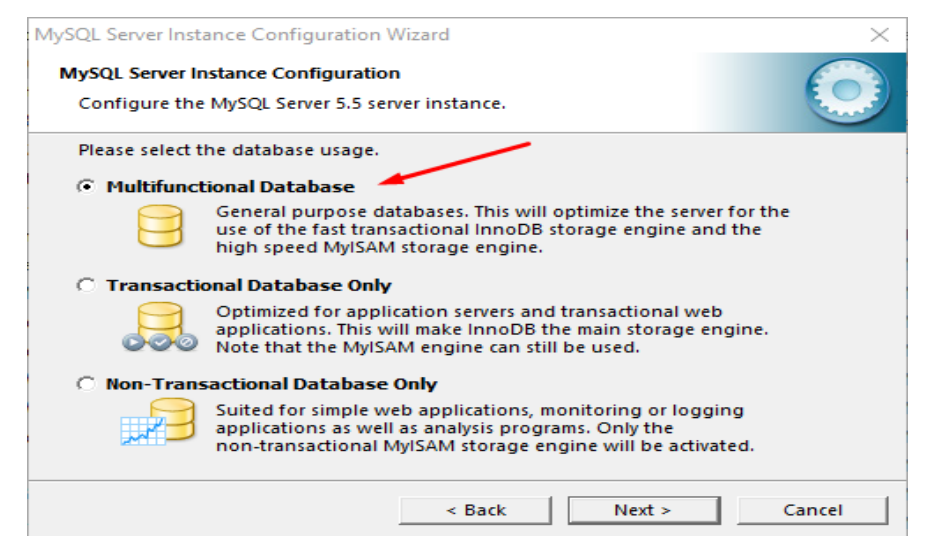

Рисунок 3.8 – Установка MySQL

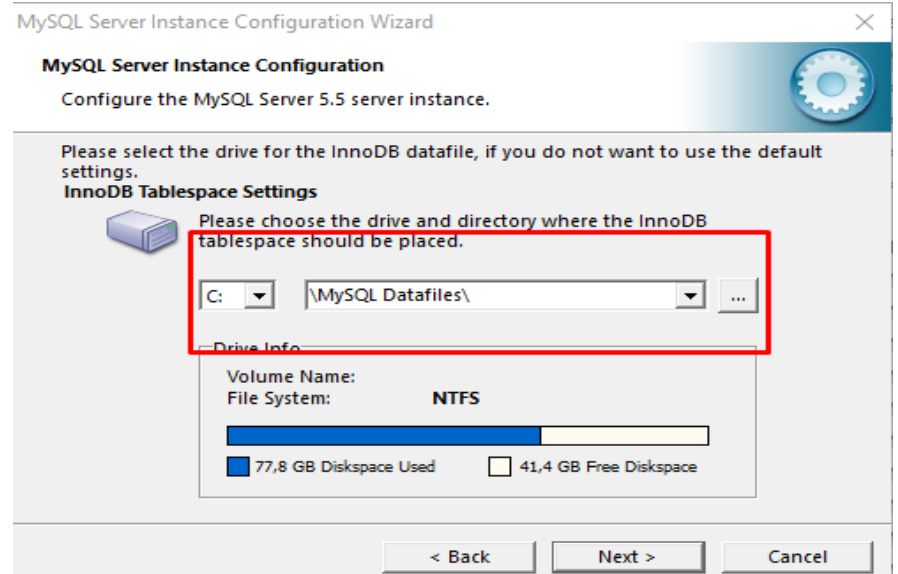

Рисунок 3.9 – Установка MySQL

Выбираем этот параметр для приложений баз данных, которым не требуется большое количество одновременных подключений. Предполагается наличие 20 соединений и нажимаем кнопку «Next» (рисунок 3.10).

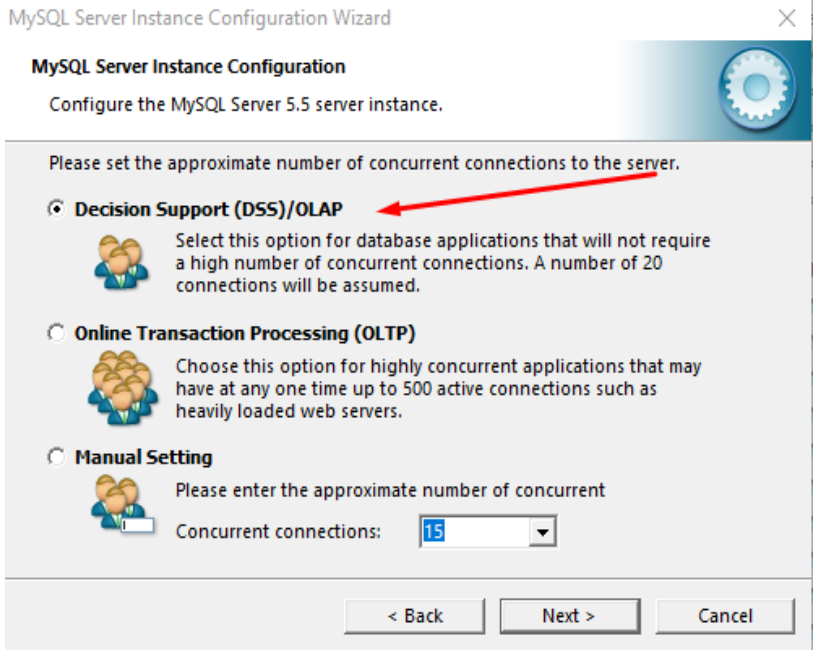

Рисунок 3.10 – Установка MySQL

Ставим галочку напротив порта, чтоб добавить исключение брандмауэра

для порта 3306 и нажимаем кнопку «Next» (рисунок 3.11).

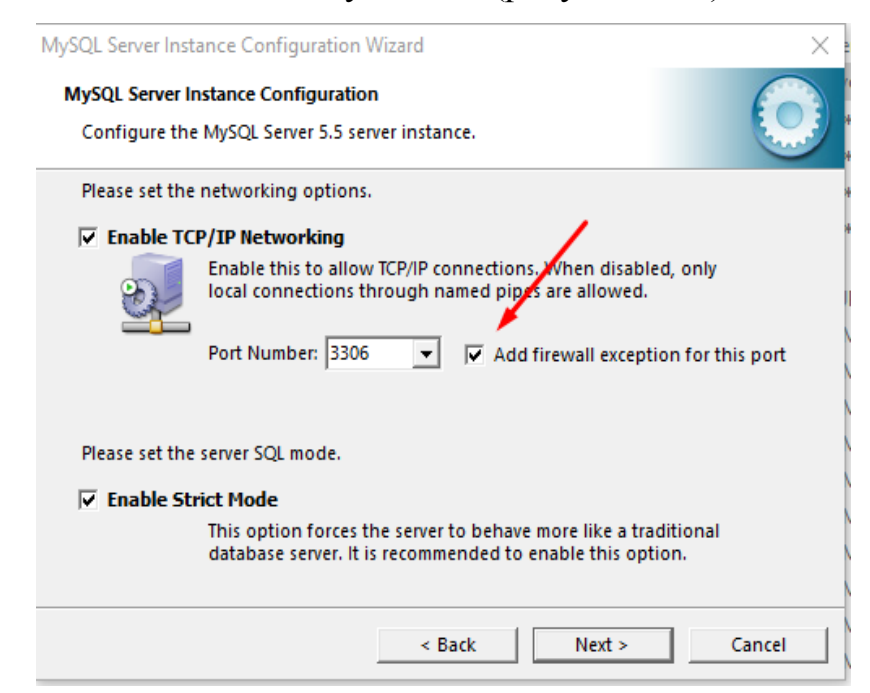

Рисунок 3.11 – Установка MySQL

Далее выбираем кодировку на «ср1251» и жмем «Next» (рисунок 3.12).

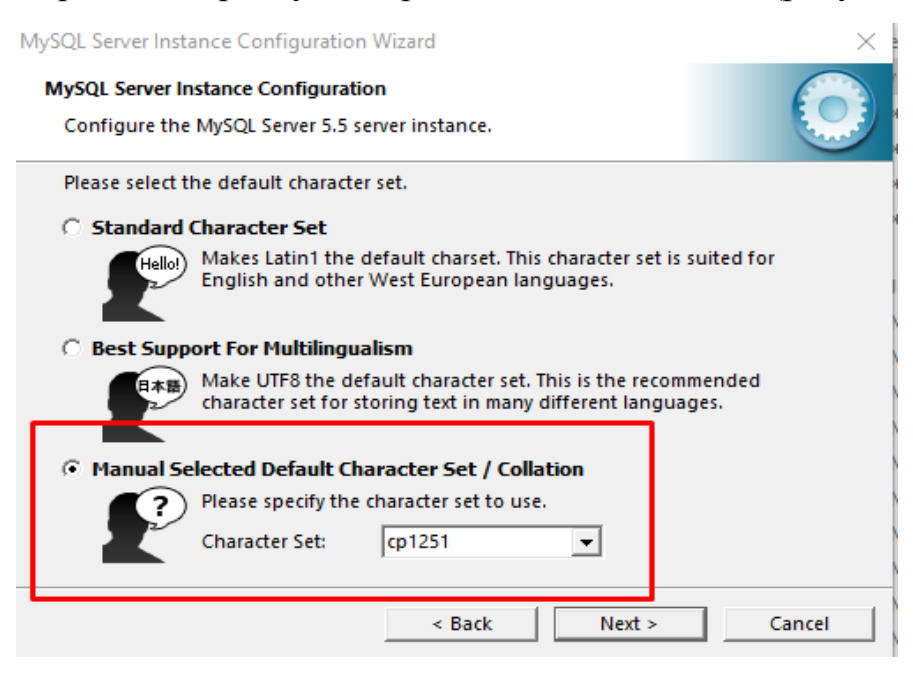

Рисунок 3.12 – Установка MySQL

 Это рекомендуемый способ запуска сервера MySQL на windows и нажимаем «Next» (рисунок 3.13).

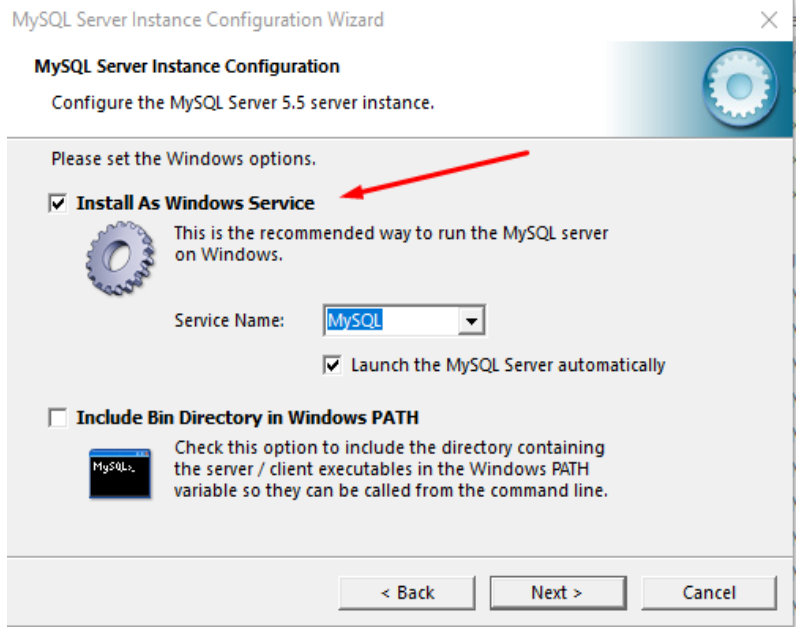

Рисунок 3.13 – Установка MySQL

В этом разделе необходимо прописать пароль для главного администратора(root) базы данных и далее жмем «Next» (рисунок 3.14).

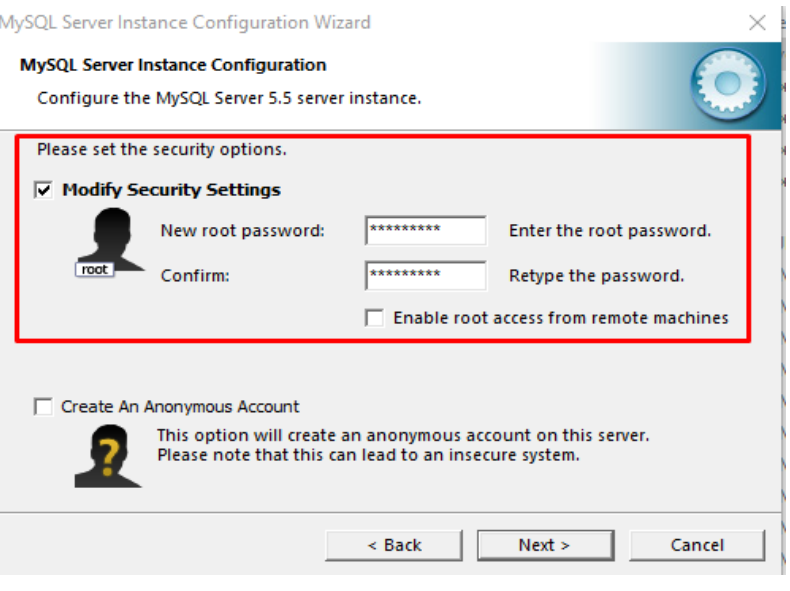

Рисунок 3.14 – Установка MySQL

После успешной компиляции MySQL можно преступить к созданию и дальнейшей настройки проектируемой базы (рисунок 3.15).

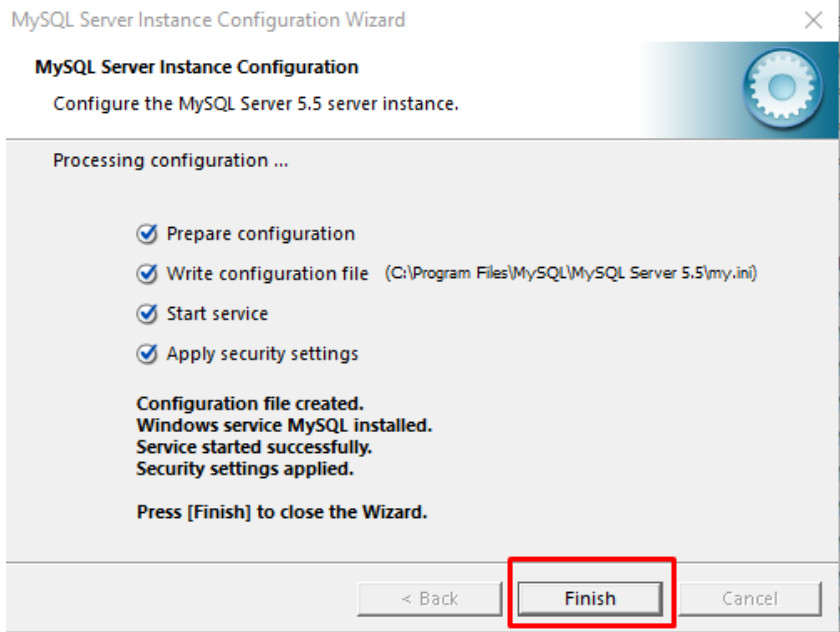

Рисунок 3.15 – Установка MySQL

## <span id="page-39-0"></span>3.2 Подключение СУБД

 После запуска MySQL нам необходимо настроить свойства подключения, как подключение будет настроено, приступаем к созданию новой проектируемой базы (рисунок 3.16).

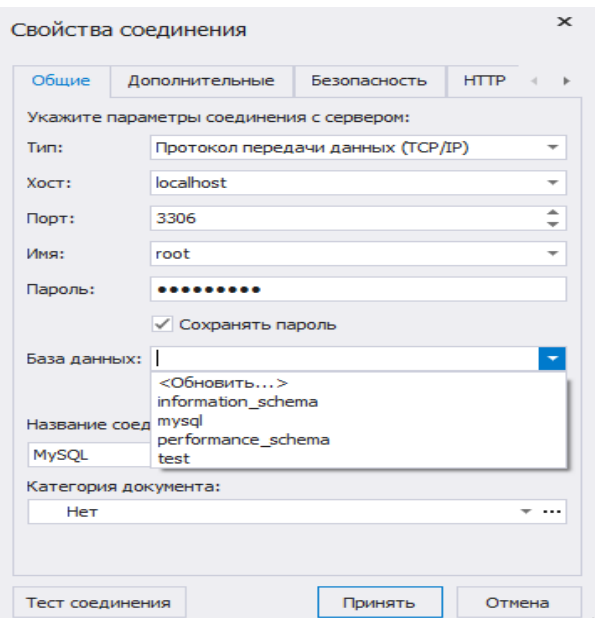

Рисунок 3.16 – Настройка подключения СУБД

Для того, чтоб создать базу, нам необходимо нажать ПКМ на подключение MySQL, и выбрать новая база данных (рисунок 3.17).

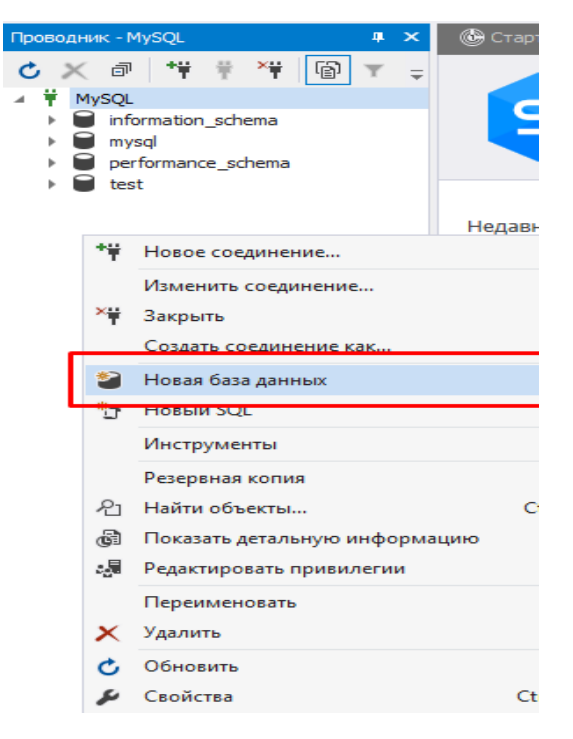

Рисунок 3.18 – Создание базы

Вводим наименование базы, и нажимаем «Применить изменения», теперь у нас создалась пустая база данных, которую нам необходимо будет заполнить таблицами и данными (рисунок 3.19). Для того, чтоб создать таблицу, перейдем

в папку «Таблицы» нажмем ПКМ и выберем пункт «Новая таблица», в итоге у нас получилась пустая таблица, которую теперь необходимо создать поля [11, c.167].

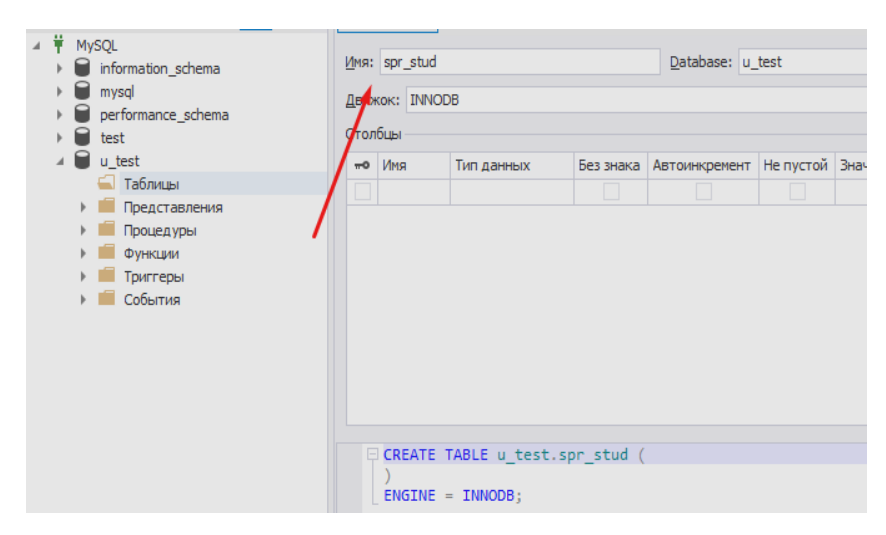

Рисунок 3.19 – Создание таблицы

Дальше таким же образом делаем все необходимые таблицы, которые учувствуют в проектирование информационной системы.

<span id="page-41-0"></span>3.3 Проектирование базы данных. Создание таблиц и установка связей

Диаграмма классов определяет типы классов системы и различного рода статические связи, которые существуют между ними. На диаграммах классов изображаются также атрибуты классов, операции классов и ограничения, которые накладываются на связи между классами. Вид и интерпретация диаграммы классов существенно зависит от точки зрения (уровня абстракции): классы могут представлять сущности предметной области (в процессе анализа) или элементы программной системы (в процессах проектирования и реализации). При моделировании объектно-ориентированных систем этот тип диаграмм используют чаще всего. Диаграммы классов соответствуют статическому виду системы с точки зрения проектирования. Диаграмма классов проектируемой системе изображена на рисунке 3.20.

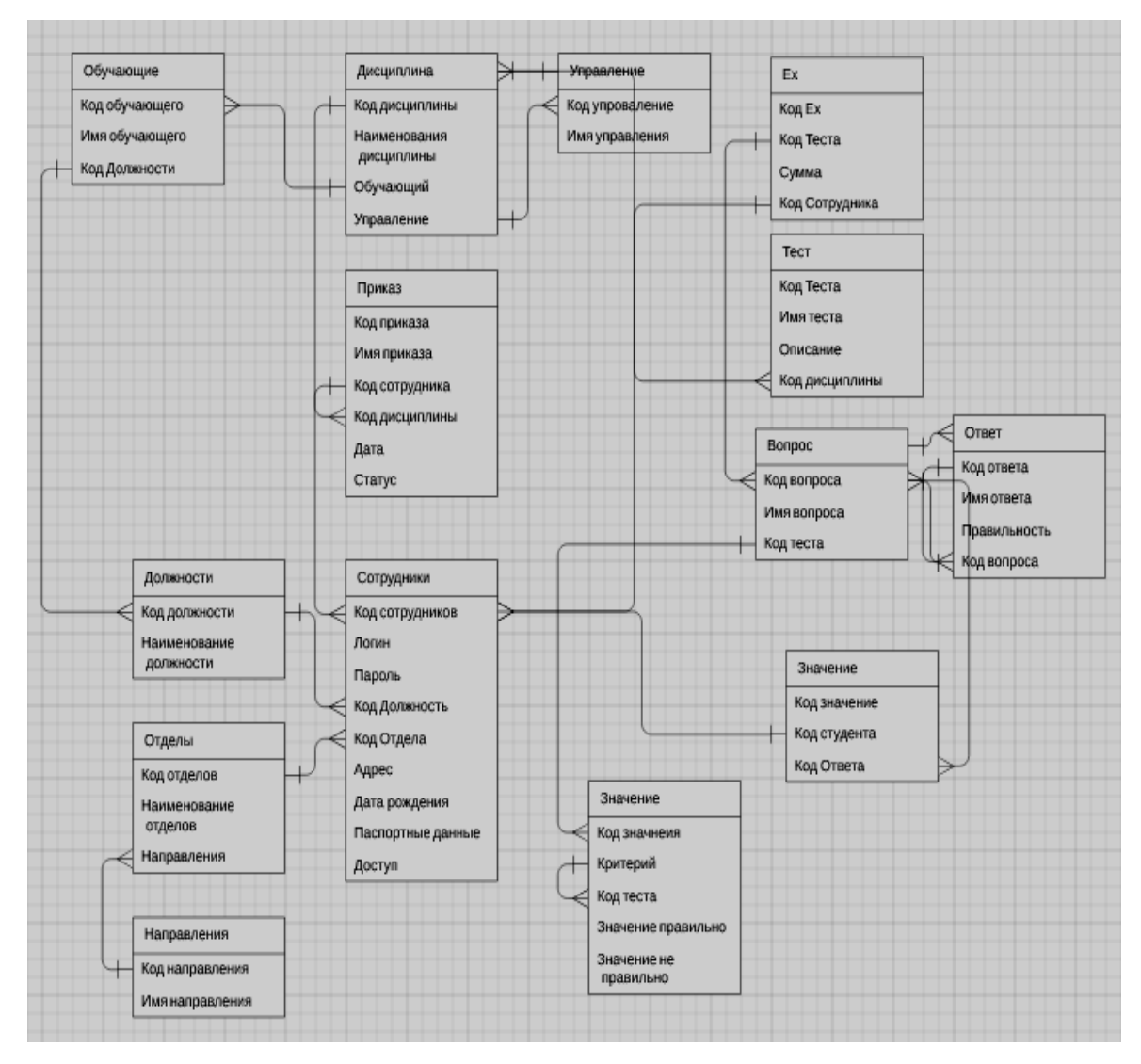

Рисунок 3.20 - Модель ER диаграммы

ER-модель представляет собой формальную конструкцию, которая сама по себе не подписывает никаких графических средств её визуализации. В качестве стандартной графической нотации, с помощью которой можно визуализировать ER-модель, была предложена диаграмма «сущность-связь» (англ. Entity-relationship diagram, ERD, ER-диаграмма).

На рисунке 3.20 представлена диаграмма «сущность-связь» проектируемой базы данных. Спроектированная логическая модель данных имеет следующие сущности, представлены в табличном параметре. Класс Сотрудники используется для хранения информации о сотрудниках, так же их логин и пароль. Атрибуты класса Сотрудники филиала «Макрорегион Юг» ООО ИК «СИБИНТЕК» отобразим в таблице 3.1.

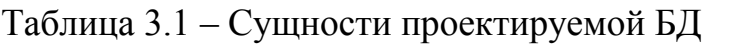

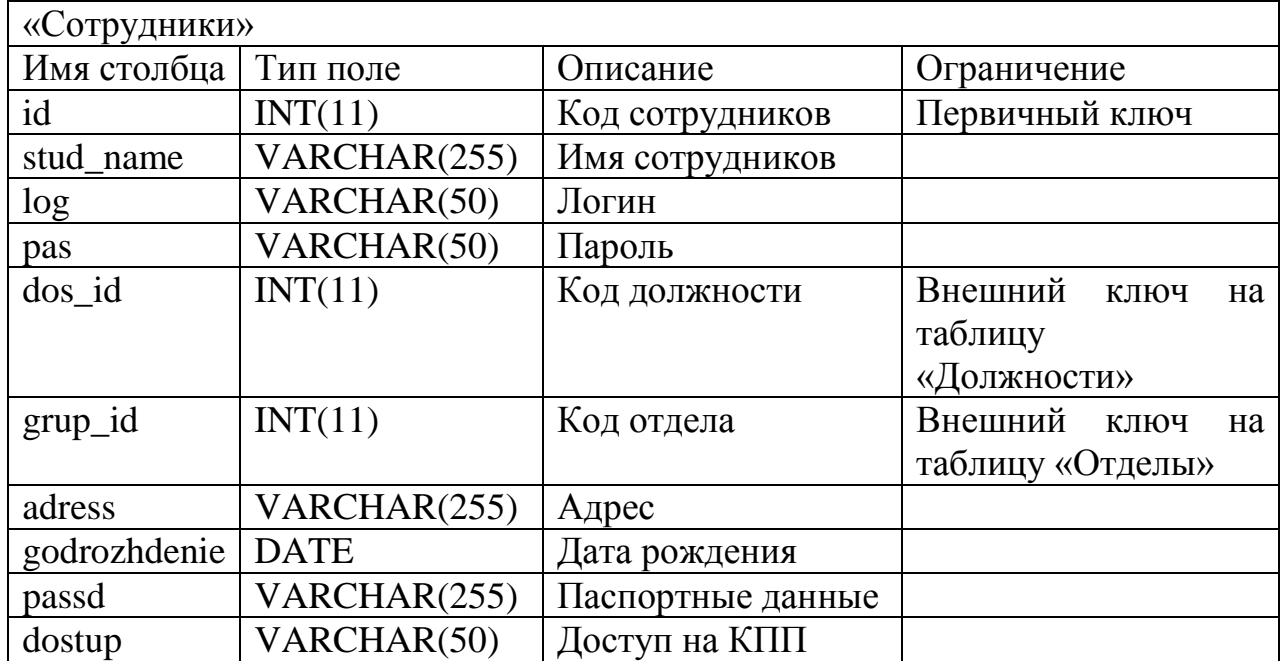

Сущность Отделы используется для отображения отдела, где находится сотрудник организации. Атрибуты класса отдел отобразим в таблице 3.2.

Таблица 3.2 – Атрибут класса «Отдел»

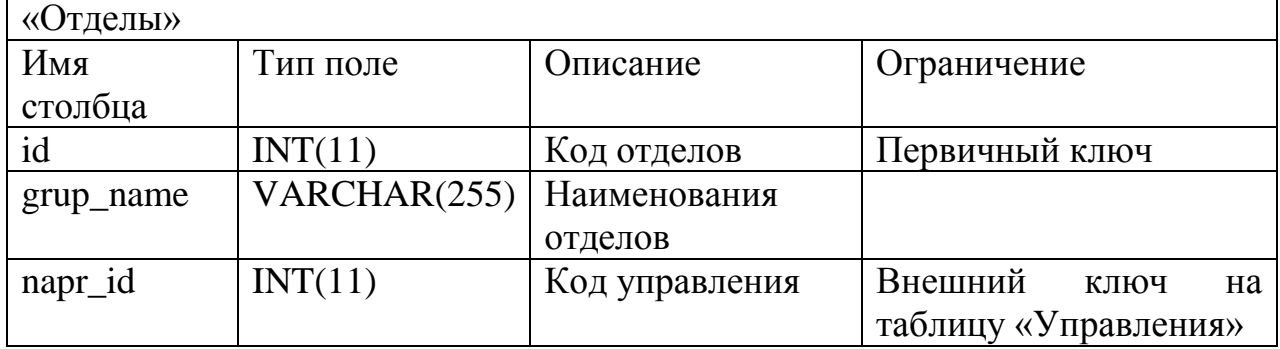

Класс Обучающие используется для отображения информации о том представителе, который проводит лекции, обучает, и заполняет материал данных в электронную систему. Атрибуты класса, обучающие отобразим в таблице 3.3.

Таблица 3.3 – Атрибут класса «Обучающие»

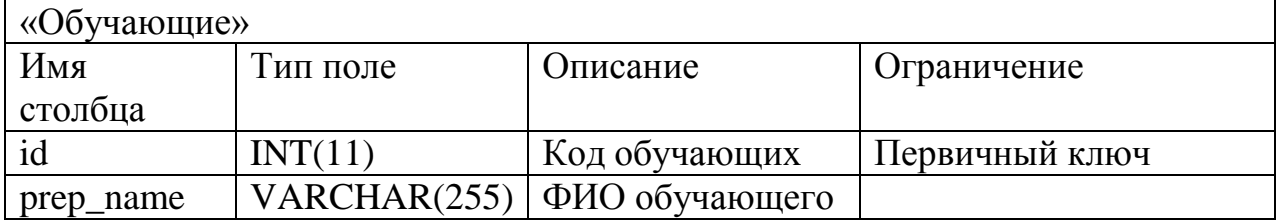

Окончание таблицы 3.3

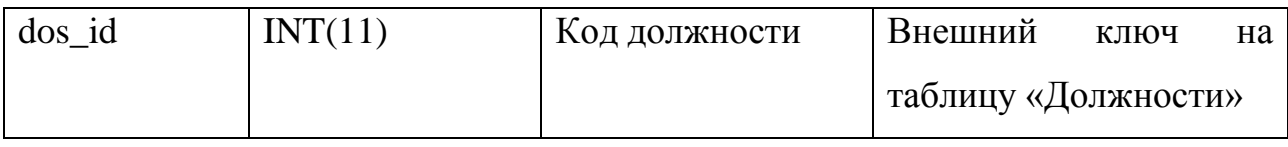

Класс Управления используется для отображения информации о том под каким управлением находится отдел, так как отделы могут быть в разных управлениях, эти данные помогут для дальнейшего экспорта приказа. Атрибуты класса, Управления отобразим в таблице 3.4.

Таблица 3.4 – Атрибут класса «Обучающие»

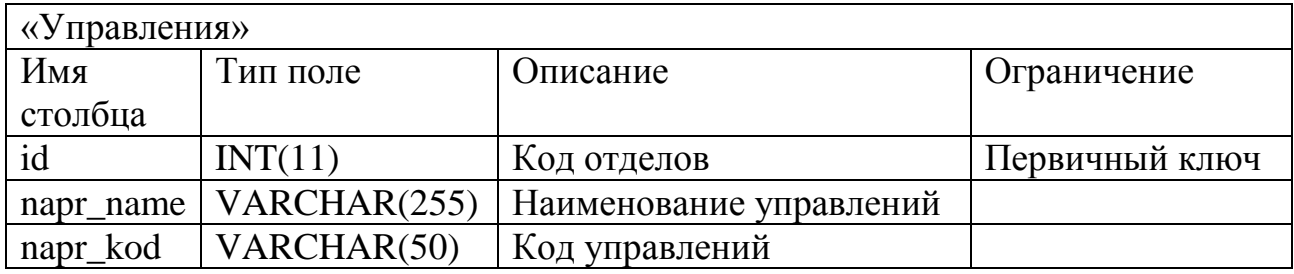

Класс Должности дает информацию о сотрудниках и их должностях, также распределяет пользователей по ролям. Атрибуты класса, Должности отобразим в таблице 3.5.

Таблица 3.5 – Атрибут класса «Должности»

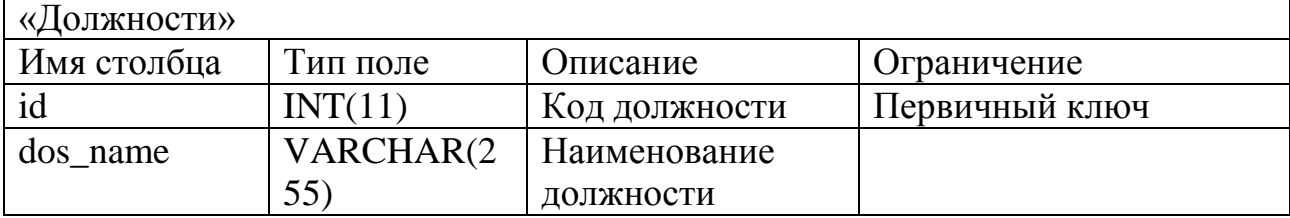

Класс Направления предоставляет информацию, о том, какое направление тестирования или обучение предполагается. Атрибуты класса, Направления отобразим в таблице 3.6.

Таблица 3.6 – Атрибут класса «Направления»

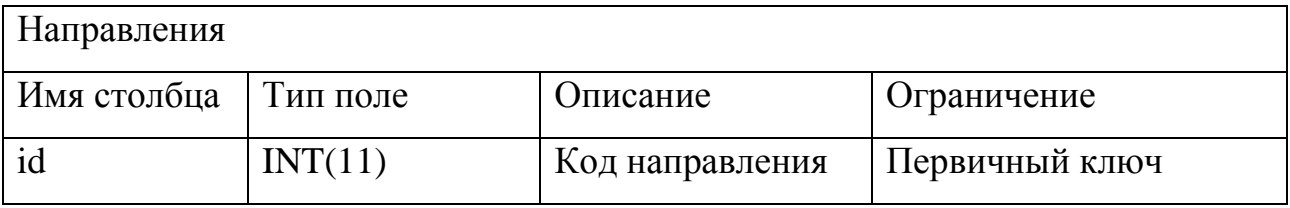

Окончание таблицы 3.6

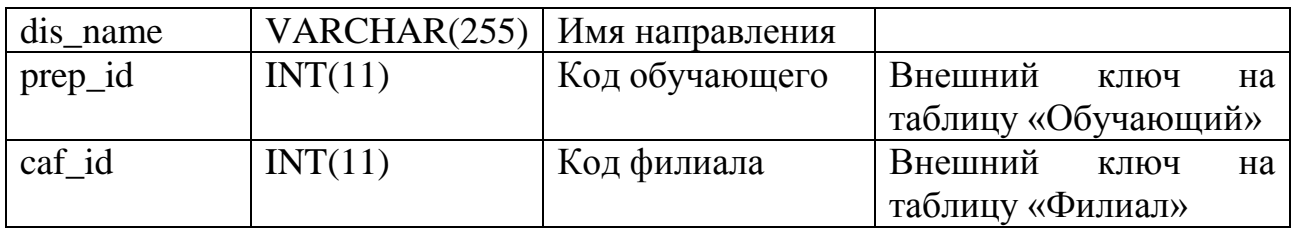

Класс Критерии служит для того, чтоб во время обработки тестирования, каждому сотруднику будет присваиваться оценка прохождения, от неудовлетворительно до отлично. Атрибуты класса, Критерии отобразим в таблице 3.7.

Таблица 3.7 – Атрибут класса «Критерии»

| Критерии  |               |              |                |
|-----------|---------------|--------------|----------------|
| Имя       | Гип поле      | Јписание     | Ограничение    |
| столбца   |               |              |                |
| 1d        | <b>INT(11</b> | Код критерия | Первичный ключ |
| crit name | VARCHAR(255)  | Имя критерий |                |

Класс Филиал служит вспомогательный классу «Управления», так как использует информацию из какого филиала сотрудник. Атрибуты класса, Филиал отобразим в таблице 3.8.

Таблица 3.8 – Атрибут класса «Филиал»

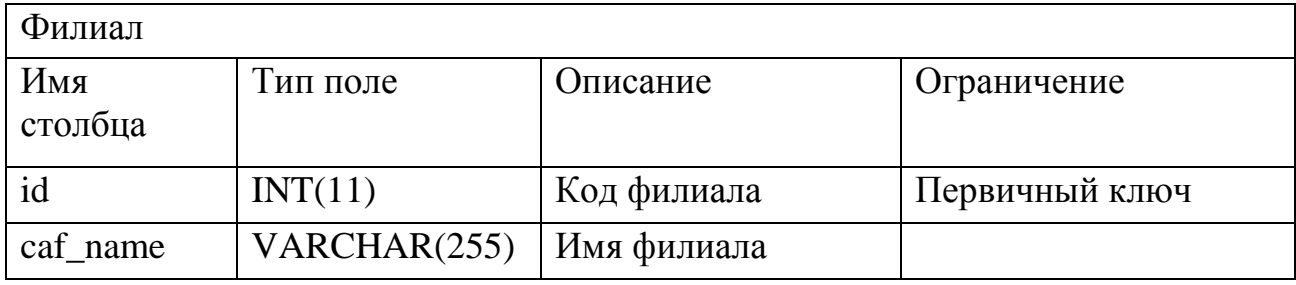

Класс Приказ необходим для составления документа об обучении сотрудников, который в свою очередь включает ФИО и направление, по которому сотрудник обучается, в дальнейшем приказ будет экспортироваться в документ Excel для подписания. Атрибуты класса, Приказ отобразим в таблице 3.9. Следующие классы идут как вспомогательные которые будут учувствовать в тестировании сотрудника, одним вспомогательный классов является класс

Значение, он рассчитывает сколько сотруднику необходимо набрать баллов, чтоб завершить тест на удовлетворительно.

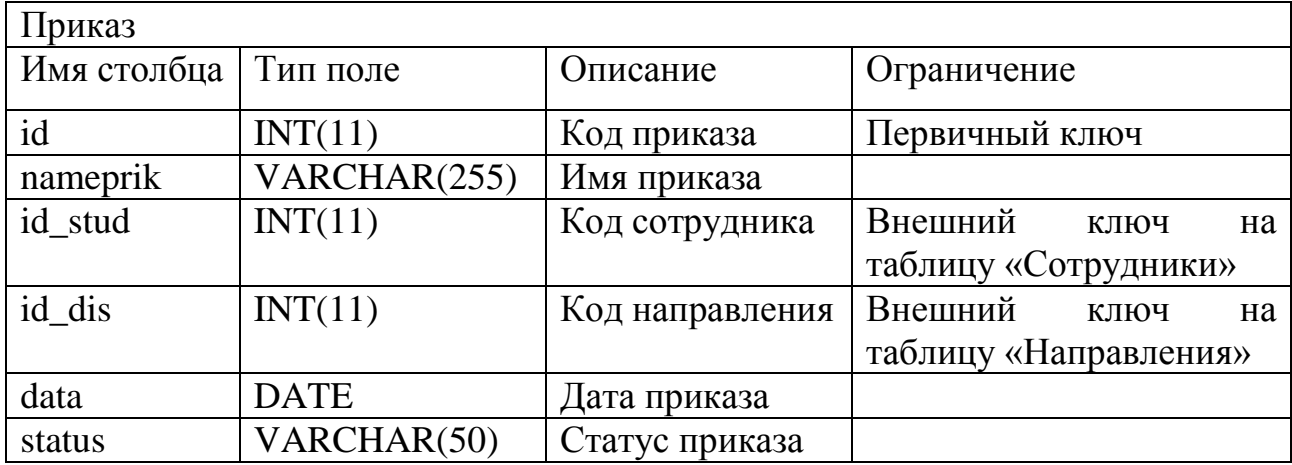

Таблица 3.9 – Атрибут класса «Приказ»

Атрибуты класса, Значение отобразим в таблице 3.10.

Таблица 3.10 – Атрибут класса «Значение»

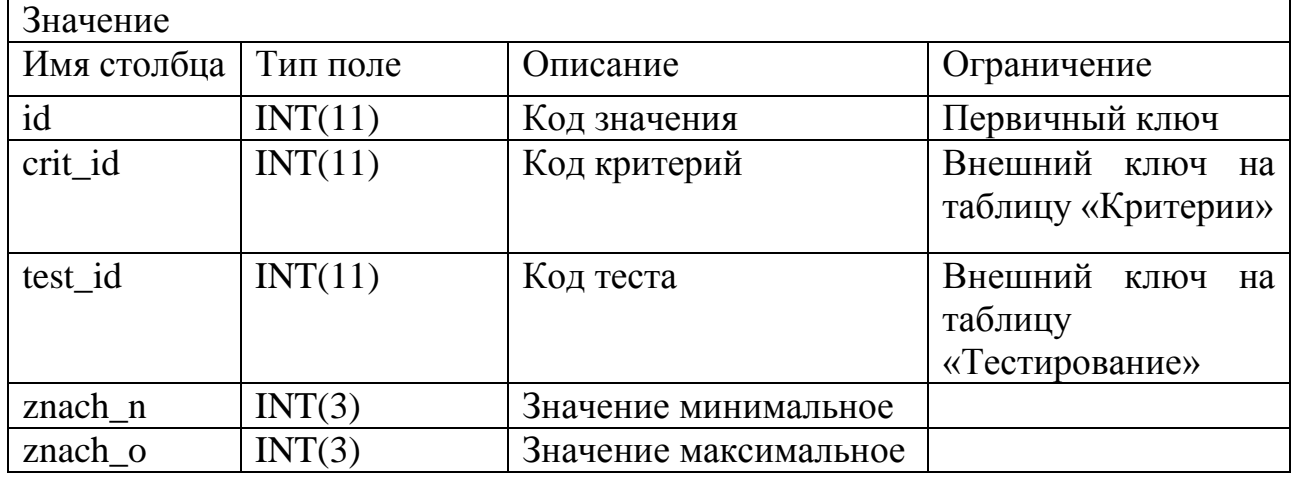

 Класс Вопросы, в этой таблице заполняются вопросы для тестирования. Атрибуты класса Вопросы будут отражены в таблице 3.11.

Таблица 3.11 – Атрибут класса «Вопросы»

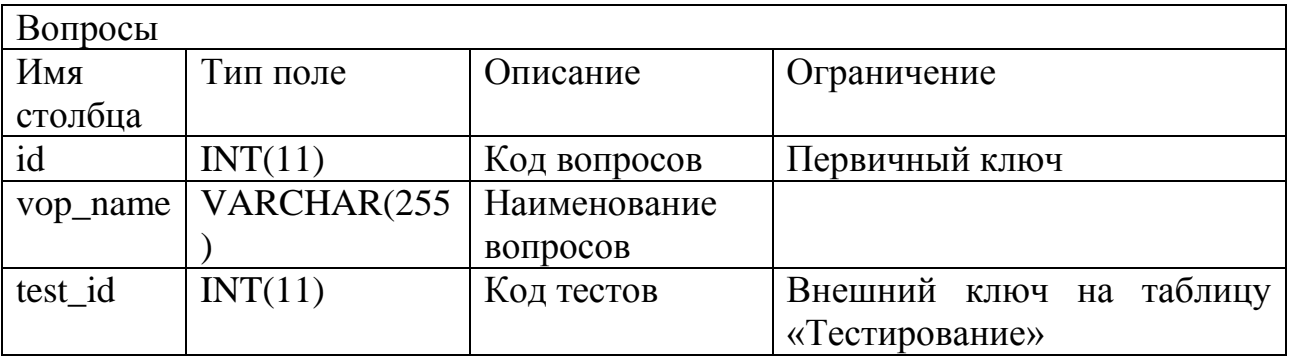

Класс Тестирования, таблица служит для заполнения наименования тестирования. Атрибуты класса Вопросы будут отражены в таблице 3.12. Таблица 3.12 – Атрибут класса «Тестирования»

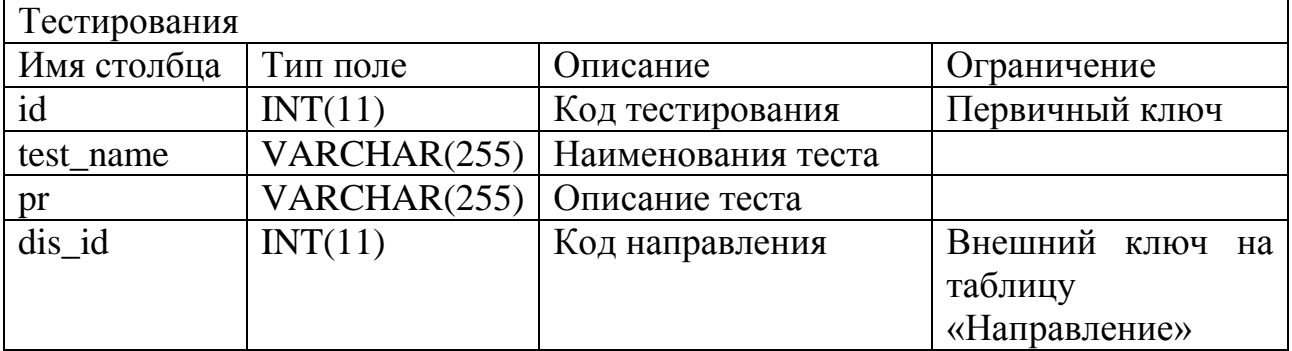

 Класс Ответы, таблица в себе будет хранить правильные варианты ответов на вопросы. Атрибуты класса Ответы будут отражены в таблице 3.13. Таблица 3.13 – Атрибут класса «Ответы»

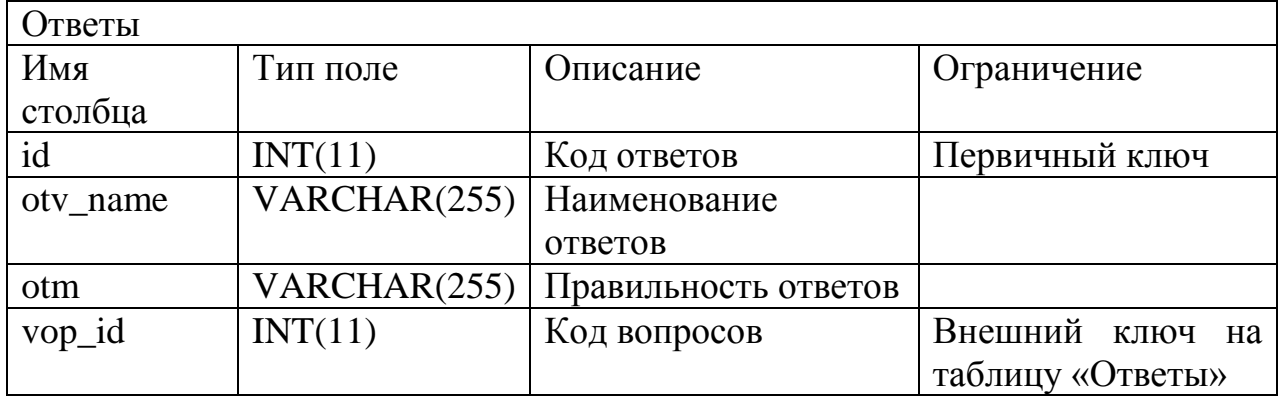

 Класс Отображения, таблица будет в себе хранить информацию о пройденных тестов. Атрибуты класса Отображения будут отражены в таблице 3.14.

Таблица 3.14 – Атрибут класса «Отображения»

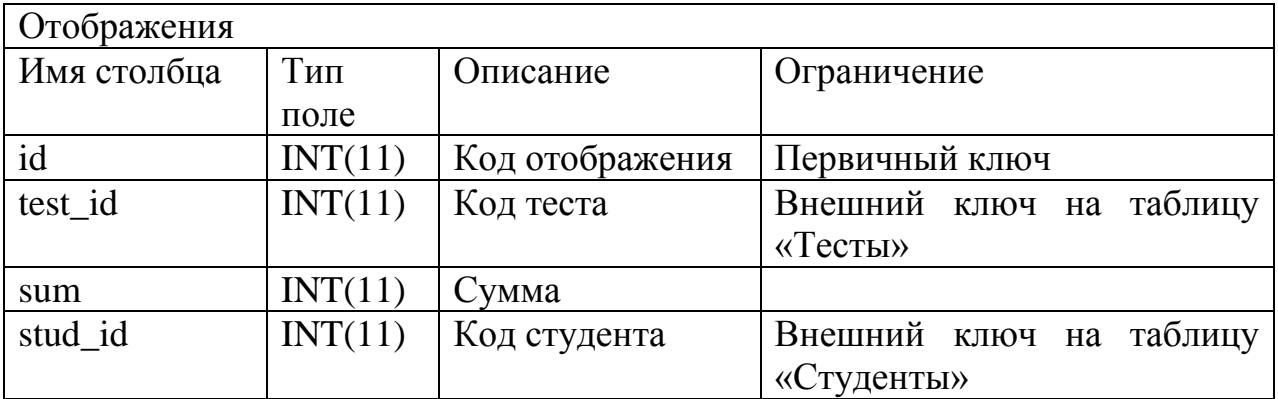

Заключительный класс называется Результат, отображает какой сотрудник проходил тест, и на какие вопросы он ответил. Атрибуты класса Результат будет отражен в таблице 3.15.

Таблица 3.15 – Атрибут класса «Результат»

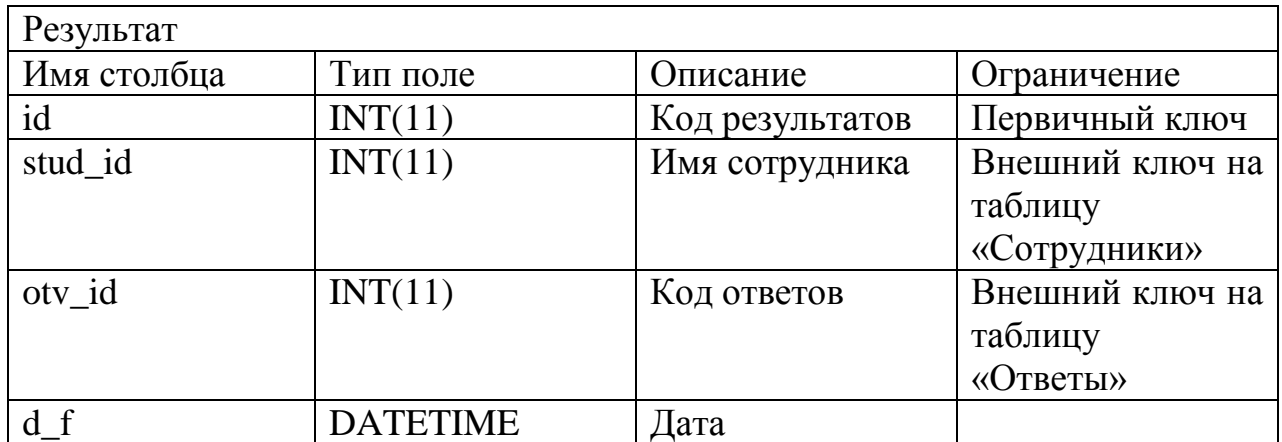

При помощи ER-диаграммы и набором таблиц с описанием столбцом, типов полей, описанием и ограничением, мы можем приступить к созданию таблиц в базе данных, настройка связей между таблицами, а также их заполнению их данными, для последующего вывода информации на интерфейс системы электронной образовательной среды.

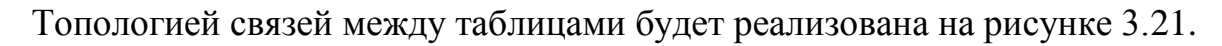

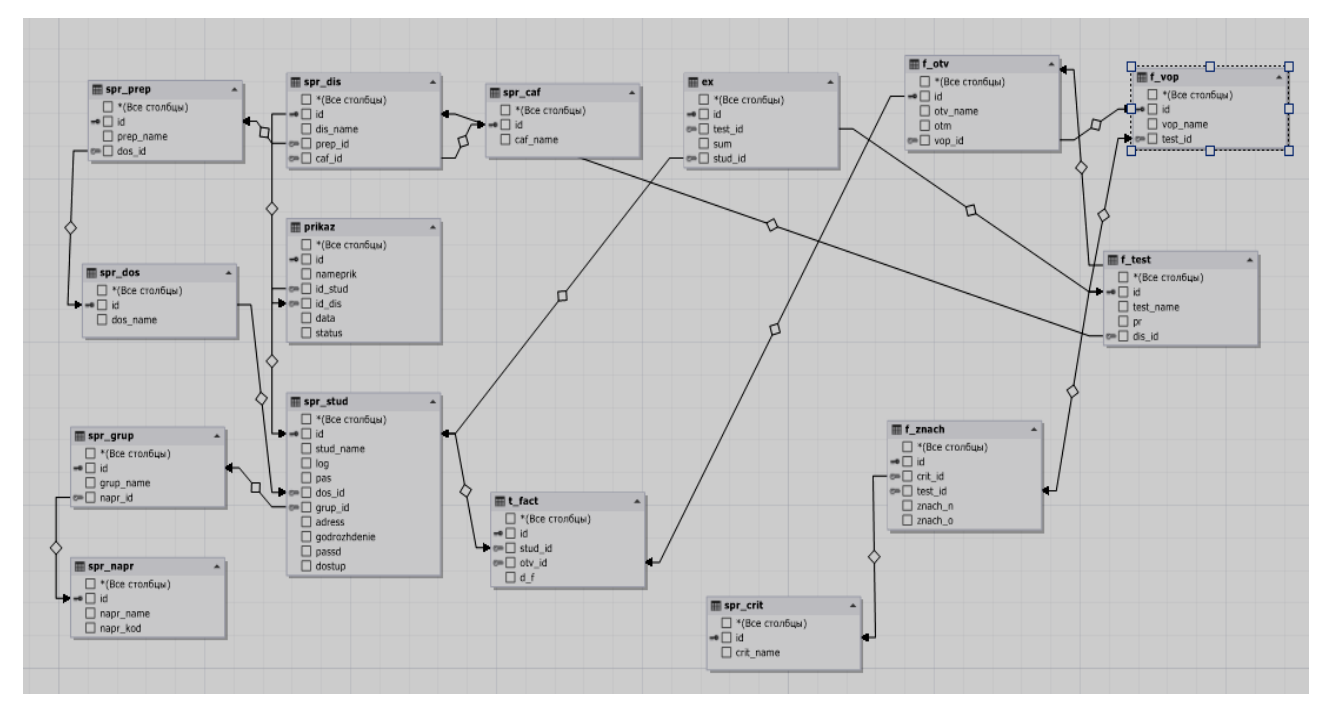

Рисунок 3.21 – Разработка связей в базе данных

<span id="page-49-0"></span>3.4 Проектирование интерфейса электронно-образовательной среды

Перед тем как воспользоваться системой, администратор системы должен создать работника. Администратору требуется ввести логин сотрудника, пароль, ФИО, дату рождения, паспортные данные, адрес и указать доступ, который допускается сотрудник. После основных заполнений, указывается управление и отдел (рисунок 3.22) [6, c.88].

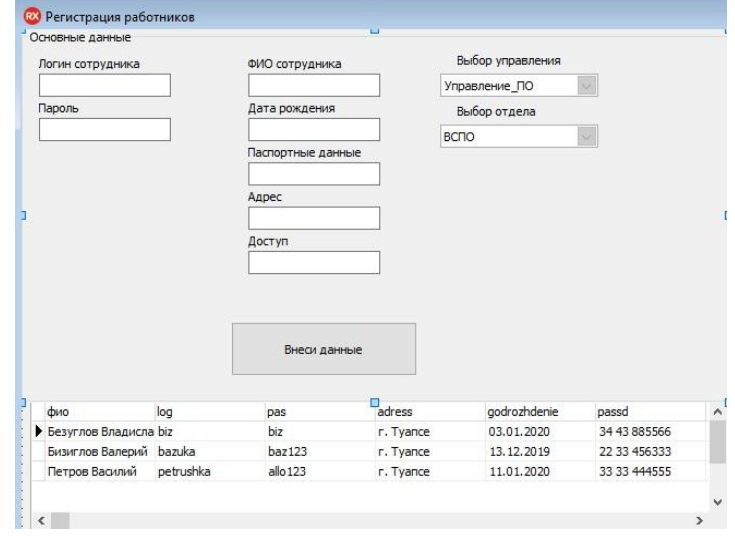

Рисунок 3.22 – Регистрация работников

 После успешного создания работника, перед ним появляется окно авторизации в системе. Ему необходимо ввести логин и пароль, который создал ему администратор (рисунок 3.23).

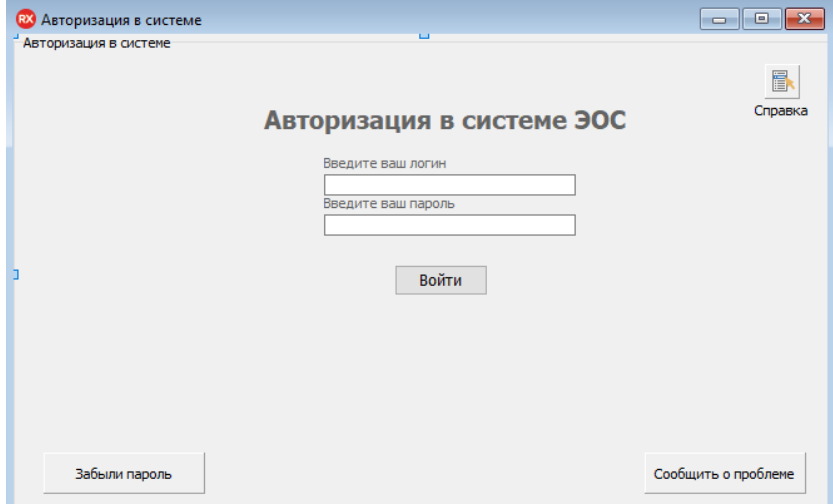

Рисунок 3.23 – Авторизация в системе

В справочных материалах есть суб-меню обучение и персонал, уполномоченный обучению человек, может создавать различные тесты. Вкладка персонал отвечает, за добавление новых сотрудников и назначению ролей. Вкладка документы имеет возможность сгенерировать приказ о тестировании, в котором заносится сотрудник и тест с оценкой. Далее приказ распечатывается в формате Word и относиться на подпись (рисунок 3.24).

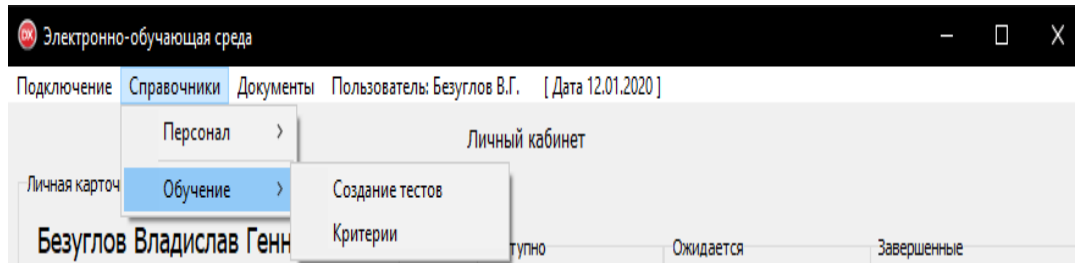

Рисунок 3.24 – Возможности системы

Перед нами открывается главное окно интерфейса. Вкладка прохождение тестов показывает, какие на данный момент доступны темы прохождения, можно ознакомиться с датой и другой информацией, а также начать или отклонить тестирование [12, c. 336]. Главное окно отобразим на рисунке 3.25.

| <b>(*)</b> Электронно-обучающая среда   |            |                                                               |                                                           |            |                       |               |           |                         |  |  |
|-----------------------------------------|------------|---------------------------------------------------------------|-----------------------------------------------------------|------------|-----------------------|---------------|-----------|-------------------------|--|--|
|                                         |            | Подключение Справочники Документы Пользователь: Безуглов В.Г. |                                                           |            |                       |               |           |                         |  |  |
| Прохождение тестов<br>Завершенные тесты |            |                                                               |                                                           |            |                       |               |           |                         |  |  |
|                                         |            |                                                               |                                                           |            | Доступно тестирований |               |           | Недоступно тестирований |  |  |
|                                         |            |                                                               |                                                           |            |                       |               |           |                         |  |  |
| Тип                                     | Дата       | <b>Направление</b>                                            | Тема                                                      | Статус     |                       | <b>Оценка</b> | Начать    |                         |  |  |
| Тестирование                            | 12.01.2020 |                                                               | Электробезопасность Соблюдение правил электробезопасности | Доступен   |                       |               | Отклонить |                         |  |  |
| Тип                                     | Дата       | <b>Направление</b>                                            | Тема                                                      | Статус     |                       | <b>Оценка</b> | Начать    |                         |  |  |
| Тестирование                            | 20.01.2020 | Пожарная безопасності                                         | Методы организации тушения                                | Недоступен |                       |               |           | Отклонить               |  |  |

Рисунок 3.25 – Главное окно

 В главном меню имеются две вкладки «прохождения» и «завершенные» также имеется общий счетчик доступных и недоступных тестирований, тем самым можно отслеживать сколько сейчас можно пройти, а сколько еще предстоит [19, c.217]. Перейдя во вторую вкладку, открывается вид, на темы,

которые сотрудник успешно прошел, где можно нажать на кнопку «просмотр результата» и посмотреть на какие вопросы были ошибочными (рисунок 3.26).

|                         | (x) Электронно-обучающая среда    |                   |                       |                             |          |        |                     |  |
|-------------------------|-----------------------------------|-------------------|-----------------------|-----------------------------|----------|--------|---------------------|--|
|                         | Подключение Справочники Документы |                   |                       | Пользователь: Безуглов В.Г. |          |        |                     |  |
|                         | Прохождение тестов                | Завершенные тесты |                       |                             |          |        |                     |  |
| Завершенны тестирований |                                   |                   |                       |                             |          |        |                     |  |
|                         |                                   |                   |                       |                             |          |        |                     |  |
|                         |                                   |                   |                       |                             |          |        |                     |  |
|                         | Тип                               | :Дата             | Направление           | Тема                        | Статус   | Оценка |                     |  |
|                         | Тестирование                      | 02.01.2020        | Пожарная безопасность | Методы организации тушения  | Завершен | 5      | Просмотр результата |  |

Рисунок 3.26 – Главное окно интерфейса

Перейдя в личный кабинет, можно проанализировать свою успеваемость, узнать информацию о тестированиях и произвести выгрузку результатов [17, c. 119] (рисунок 3.27).

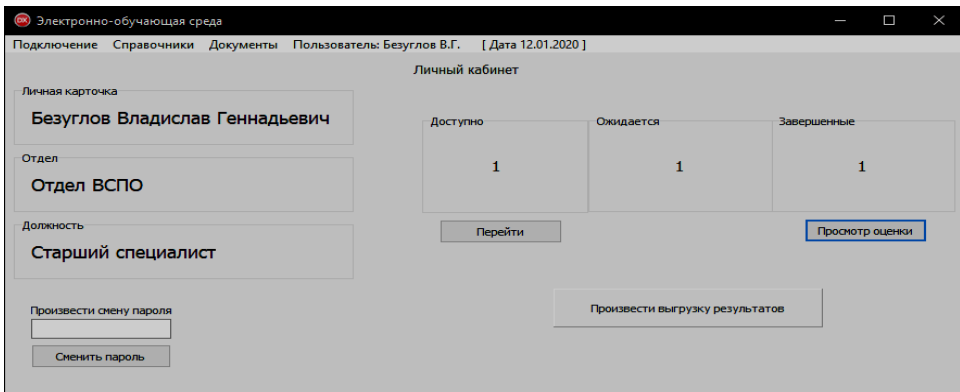

Рисунок 3.27 – Личный кабинет

#### <span id="page-52-0"></span> $\overline{4}$ Экономическое обоснование

Любой разрабатываемый программный продут должен способствовать увеличению дохода фирмы, либо экономии средств предприятия, а также автоматизации процесса. Произведем расчет экономической эффективности проекта с точки зрения заказчика, то основной целью разработки была автоматизация процесса тестирования персонала, а также повышения качества и оперативности работников организации. Так, как в организации имеется большая рутинной попробуем лоля работы. определить повешению производительности труда сотрудников за счет сокращения времени на подготовку и сбор документации:

- сокращения времени оформления всех типов отчетов;
- сокращения времени назначения тестирований;  $\bullet$
- сокращение времени обработки информации.

Повышения скорости качества выполняемой работы за счет определения сроков, и учетом ожидаемых заданий [18, с.383]. Ответственный специалист на выполнения одного вида тестирования обычно тратит около часа в месяц на формирования отчетов и эскалации данных и сбором данных. Используя АИС, ответственный сотрудник сможет правильно рассчитать время и силы, необходимые ему для полного своевременного и качественного выполнения плана. Проектирования контента играет первостепенную роль в производстве, электронных образовательных ресурсов. Поэтому очень важно скорректировать все так, чтоб сотрудники обучались максимально эффективно и удобно, а все работы проводились в срок. В таких целых было принято решение спроектировать информационно-образовательную среду, которая позволила бы достичь ряда целей, например, обеспечить сотруднику оперативный доступ к его текущим и будущим задачам, и в процессе упростить формирования отчетов, приказов и проводить анализ тестирований на основе полученных оценках сотрудников [16, с.119].

### <span id="page-53-0"></span>Заключение

Спроектированная информационно-образовательная среда предприятия учитывала, что процесс обучения с интенсивным использованием новых информационных технологий порождает новые отношения «Обучающийсотрудник», где обучающий специалист и сотрудник выступают в роли субъектов учебно-воспитательного процесса, а их взаимоотношения складываются на основе педагогики сотрудничества. Кроме того, чтобы реализовать те задачи, которые поставит перед образованием общество при переходе к информационной фазе своего развития, необходимо совершенствование информационной деятельности.

Педагогическое творчество является одним из самых сложных видов творческой деятельности, опирается на огромный массив современного научного знания и требует высокой культуры мышления и поведения.

В соответствии с изменениями парадигмы образования информационнообразовательная среда основывается на применении новейших идей, функционирующих на переднем крае педагогической науки, и раскрывает: основные тенденции развития среднего педагогического образования в условиях активного информационного взаимодействия, информационного пространства, информационно-образовательной среды.

Основными идеями проектированием информационно-образовательной среды учебного заведения являются: формирование в сознании обучаемых информационно-педагогической картины мира через ее учебную модель информационно-образовательную среду образовательного учебного заведения, оснащенного современными средствами информатики и реализующего в учебно-воспитательном процессе информационную идеологию, формирующую активного члена информационного общества, для чего необходимы целенаправленная разработка новых методов, поиск и апробация в текущей работе новых организационных форм, освоение ряда инновационных технологий преподавания и обучения. Для проектирования информационно-

образовательной среды организации в процессе исследования проанализированы и выявлены возможности таких методологических идей, как: цель, проектирование, моделирование, функции для создания проектапрограммы развития информационно-образовательной среды, что позволило выполнить проект-программу развития информационно-образовательной среды предприятия.

В частности, выявлены функции информационно-образовательной среды, которые позволяют перестраивать систему педагогического образования, поскольку обеспечивают доступ к новейшей информации. Такими функциями являются:

организационное обеспечение информационной среды;  $\bullet$ 

обеспечение образовательного процесса необходимыми нормативными, организационными, научно - методическими и учебнометодическими ресурсами;

повышение уровня информационной культуры, информационнопедагогической компетенции и правил сохранения жизни в экстренных ситуациях, работая на опасном предприятии.

В процессе опытно-экспериментальной работы, направленной на апробирование проекта-программы организации информационнообразовательной среды предприятия, был реализован ряд задач, решение которых позволило использовать информационные технологии в реальном учебном процессе, административном управлении педагогическим процессом, научной поддержке учебной и научной деятельности.

На основе анализа научно-педагогической литературы были выделены следующие направления работы:

 $\bullet$ выявлены основные идеи развития информационнообразовательной среды на основе соблюдения ведущих принципов общеобразовательной школы: вариативности, регионализации, непрерывности образования, личностной ориентации, автономности и эффективности учебного взаимодействия, компьютеризации, информатизации;

обобщены результаты исследования, которые подтвердили корректность выдвинутой гипотезы и позволили выявить особенности создания модели информационно-образовательной среды предприятия, которая обеспечивает совершенствование образовательного и воспитательного процессов на основе использования новых информационных и сетевых технологий, повышения информационной культуры всех участников образовательного процесса.

В ходе выполнения проектирования был сделан вывод о том, что:

проектирование электронной информационно-образовательной среды предприятия создает условия для целенаправленной разработки новых методов, способствует поиску и апробации в текущей работе новых организационных форм, освоению ряда инновационных технологий преподавания и обучения, что в полной мере соответствует целям и задачам современной политики совершенствования образования в России;

электронная информационно-образовательная среда осуществляет взаимосвязь и взаимозависимость целей, средств и результата процесса комплексной информатизации в общеобразовательном учреждении; создание информационных потоков для всех участников педагогического процесса, которые направлены на повышение эффективности образовательного процесса.

Нельзя не отметить, что информационно-образовательная среда влияет на развитие и совершенствование всего образовательного процесса предприятия:

развитие «сетевых» сред обучения, которые строятся по системе «ученик-посредник-учитель», где в качестве посредника выступают современные средства информационных технологий;

 $\bullet$ представление современного содержания образования двумя составляющими: обновленным содержанием образования и обновленной практикой содержания образования;

появление и развитие новых форм организации учебной информации, которые, характеризуются нелинейным структурированием учебного материала;

создание компьютерной методологии обучения;

развитие общеобразовательных учреждений открытого типа, включающих различные формы дистанционного обучения, что существенно повышает мотивацию сотрудников к изучению предметных дисциплин.

В качестве рекомендаций к практическому использованию результатов работы было выделено: прошедшие экспериментальную проверку теоретическая модель и технология проектирования информационнообразовательной среды предприятия могут использоваться в целях совершенствования организации образовательного процесса и управления учебными заведениями. Перспективы дальнейшего исследования проблемы заключаются в следующих мероприятиях:

исследование информационно-образовательной среды как необходимого условия развития информационной культуры всех участников образовательного процесса;

анализ информационно-образовательной среды как системы мер, способствующих развитию креативных способностей личности;

использование методики применения электронного образовательного контента в учебном процессе общеобразовательного учреждения;

исследование влияния искусственной среды и информационнообразовательных технологий в условиях информационно-образовательной среды образовательного учреждения на развитие личности каждого участника образовательного процесса.

В ходе выполнения выпускной квалификационной работы были приобретены навыки работы в проектировании, были изучены основные приёмы работы с новыми компонентами и классами Borland Delphi и работы с базами данных MySQL, назначая связи и создавая таблицы. На основании выводов по завершению разработки проекта, было установлено, что электронно-обучающая среда является довольно сложной системой, разработка которой занимает много времени, а отладка и компоновка интерфейса должна проводиться с непосредственным участием тестирующих людей. Так же было

выяснено что красивый, не перегруженный и лаконичный интерфейс является неотъемлемой частью любой образовательной среды. Продуманность интерфейса и удобство было поставлено на первый план и помогло реализовать поставленную в работе цель.

Разработанная автоматизированная система прошла тестирование, в результате которого доказала свою работоспособность и отказоустойчивость при загрузке, внесении изменений и сохранении данных. При тестировании модуля построения отчетов система так же работала без сбоев, формат и содержание полученного отчета отвечает всем заданным требованиям.

<span id="page-58-0"></span>Список используемой литературы

1. Rational Unified Process Википедия [Электронный ресурс]. URL: https://ru.wikipedia.org/wiki/raional\_unified\_process (дата обращения 10.01.2020).

2. Официальный сайт ООО ИК «Сибинтек» [Электронный ресурс]. URL: https://sibintek.ru (дата обращения 10.01.2020).

3. Аленичева, Е.В., Монастырев, В.П. Электронный учебник: проблемы создания и оценки качества. - М.:Высшее образование в России, 2016.- 197 с.

4. Башмаков, А.И., Башмаков, И.А. Разработка компьютерных учебников и обучающих систем. - М.: Информационно-издательский дом «Филинъ», 2016. – 613 с.

5. Белов, В.В. Проектирование информационных систем: учеб. / В.В. Белов. - М.: Академия, 2018. - 144 c.

6. Вигерс, К. Разработка требований к программному обеспечению. /Пер, с англ. - М.: Издательско-торговый дом «Русская Редакция», 2018. – 576 с.

7. Вендров, А.М. CASE-технологии. - М.:Финансы и статистика, 2018.- 459 с.

8. Власов, Д.А., Кузина, Л.С., Монахов, В.М. и др. Технологические процедуры создания электронного учебника. 2-я всероссийская конференция «Электронные учебники и электронные библиотеки в открытом образовании». – М.:МЭСИ, 2017. – 314 с.

9. Гвоздева, Т.В. Проектирование информационных систем. Стандартизация: учеб. / Т.В. Гвоздева, Б.А. Баллод. - СПб.: Лань, 2019. - 252 c.

10. Глушаков, С.В. Программирование Web-страниц. - М.: ООО «Издательство АСТ», 2015. - 245 с.

11. Гома, X. UML. Проектирование систем реального времени, распределенных и параллельных приложений: Пер. с англ. - М.: ДМК, 2016.- 302 с.

12. Захарова, И.Г. Информационные технологии в образовании: учеб. пособ. - 3-е изд., - М.: «Академия», 2015. – 318 с.

13. Зимина, О.В. Электронные учебные издания в современном образовании: теория, методика, практика.- М.: Изд-во МЭИ, 2017. - 487 с.

14. Коваленко, В.В. Проектирование информационных систем: учеб. пособие / В.В. Коваленко. - М.: Форум, 2015. - 976 c.

15. Красильников, И.В. Информационные аспекты разработки и применения электронных учебных пособий. – Спб.:Питер, 2017. - 114 с.

16. Культин, Н.Б. Основы программирования в Delphi 7.- СПб.: БХВ - Петербург, 2016. - 608 с.

17. Липаев, В.В. Системное проектирование сложных программных средств для информационных систем. — 2-е изд. — М.: СИНТЕГ, 2016. – 267 с.

18. Мартишин, С.А. Проектирование и реализация баз данных в СУБД MySQL с использованием MySQL Workbench: Методы и средства проектирования информационных систем и технологий. Инструментальные средства информационных систем. - М.: ИД ФОРУМ, 2016. - 164 c.

19. Нил Дж. Рубенкинг. Язык программирования Delphi. Введение в Borland Delphi - Delphi for Dummies. - М.: Диалектика, 2015. - 336 с.

20. Орлов, С.А. Технология программного обеспечения. – Спб.: Питер,  $2019. - 403$  c.

21. Перлова, О.Н. Проектирование и разработка информационных систем: учеб./ О.Н. Перлова. - М.: Академия, 2018. - 272 c.

22. Петров, А.А. Компьютерная безопасность. Криптографические способы защиты. - М.: ОМК, 2015. - 428 с.

23. Слепцов, А.И. Автоматизация проектирования управляющих систем гибких автоматизированных производств / А.И. Слепцов, А.А. Юрасов. - М.: Техника, 2015. - 119 c.

24. Сурков, Ю.М. Программирование на языке Delphi: учеб. пособие. – М.:Спектр, 2015. - 395 c.

25. Фатрелл, Р. Управление программными проектами: достижение оптимального качества при минимуме затрат / Р.Фатрелл, Д. Шафер, Л. Шафер/ Пер. с англ. — М.: СпецПроект, 2016. – 383 с.

26. Христочевский, С.А. Электронные мультимедийные учебники и энциклопедии. – М.: Информатика и образование, 2015. – 217 с.

27. Шастова, Г. А. Выбор и оптимизация структуры информационных систем / Г.А. Шастова, А.И. Коёкин. - М.: Энергия, 2015. - 256 c.

28. Шерпай, Н.В. Электронный учебник как основа учебнометодического комплекса. – М.: МИТО, 2015. – 79 с.

29. Шоу, А. Логическое проектирование операционных систем / А. Шоу. - М.: Мир, 2016. - 360 c.

30. Элиенс, А. Принципы объектно - ориентированной разработки программ. - 2-е изд./ Пер. с англ. - М.: Лань, 2017. – 609 с.

31. Юркевич, Е.В. Введение в теорию информационных систем / Е.В. Юркевич. - М.: Группа ИДТ, 2018. - 272 c.

32. Ярочкин, В.В. Развитие средств информатизации и информатизации. - М.: Ось-89, 2015. - 320 c.